# **EnviGroup OVZDUŠÍ: povinnosti firem, uhlíková stopa, ISPOP, SPE a poplatky, IRZ** 1 EnviGroup<br>
1 OVZDUŠÍ: povinnosti firem,<br>
uhlíková stopa, ISPOP, SPE a<br>
poplatky, IRZ<br>
6. 3. 2024<br>
ISPOP a CRŽP<br>
Ing. Pavel Machálek (ČHMU)<br>
tel.: 244 032 429<br>
pavel.machalek@chmi.cz

## **6. 3. 2024**

# **ISPOP a CRŽP**

# **Ing. Pavel Machálek (ČHMU) tel.: 244 032 429 [pavel.machalek@chmi.cz](mailto:pavel.machalek@chmi.cz)**

# Obsah:

- **Novinky pro ohlašování za rok 2023**
- **Náležitosti vyplnění formuláře F\_OVZ\_POPL a F\_OVZ\_SPE**
- **Registrace a přihlášení uživatele**
- **Registrace provozovny Ovzduší**
- **Vyplnění formuláře F\_OVZ\_SPE**
- **Výpočet poplatku a podání poplatkového přiznání**
- Hlášení "bez" a "s" využitím nevyměření nebo snížení poplatků
- **Nejčastější chyby při vyplňování formuláře F\_OVZ\_SPE**

# **Novinky pro ohlašování za rok 2023**

- Propojení údajů CRŽP a F\_OVZ\_SPE (IČP IRZ, PID)
- Načtení údajů pro položky přemístitelných zdrojů na listu 1
- Malé úpravy v číselnících
- Změny v nápovědách ve formulářích
- Nová možnost vložení příloh k F\_OVZ\_POPL bez uplatnění snížení a/nebo nevyměření

# **Připravuje se definitivní změna způsobu přihlášení.**

# **Náležitosti vyplnění formuláře F\_OVZ\_POPL a F\_OVZ\_SPE**

- **Registrace a přihlášení uživatele**
- **Registrace provozovny Ovzduší**
- **Vyplnění formuláře F\_OVZ\_SPE**

### Přihlášení do systému pro ohlašování a do systému pro správu údajů CRŽP

Pro veškeré činnosti v ISPOP nebo CRŽP musí být každý uživatel zaregistrován (nově nebo z předchozího systému) a přihlášen.

Registrace se týká každého uživatele a probíhá ještě před tím, než se přiřadí uživatel k subjektu.

Do záložky pro Registraci uživatele se lze dostat jak z webu CRŽP, tak z ISPOP.

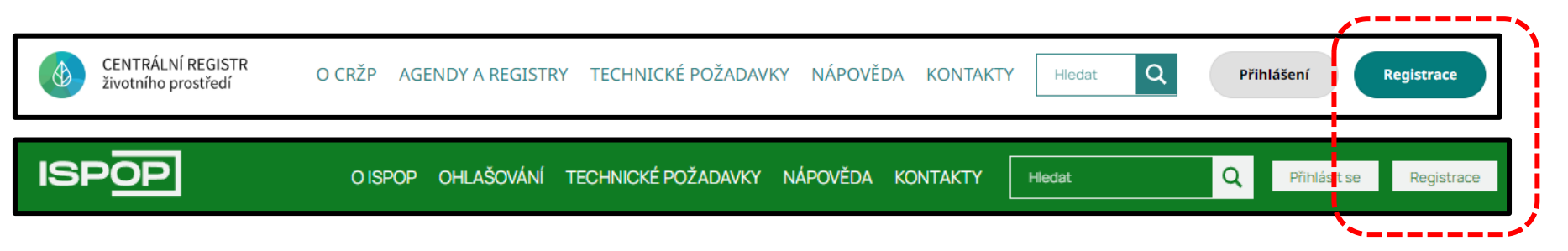

Je také zřízena **datová schránka, např.** pro zasílání **registrací**, popř. i hlášení: **uednwmb**.

#### K registraci je potřeba vyplnit údaje o uživateli. V současné době lže provést registraci i **bez využití Identity občana**, tj. pouze Jménem a Heslem

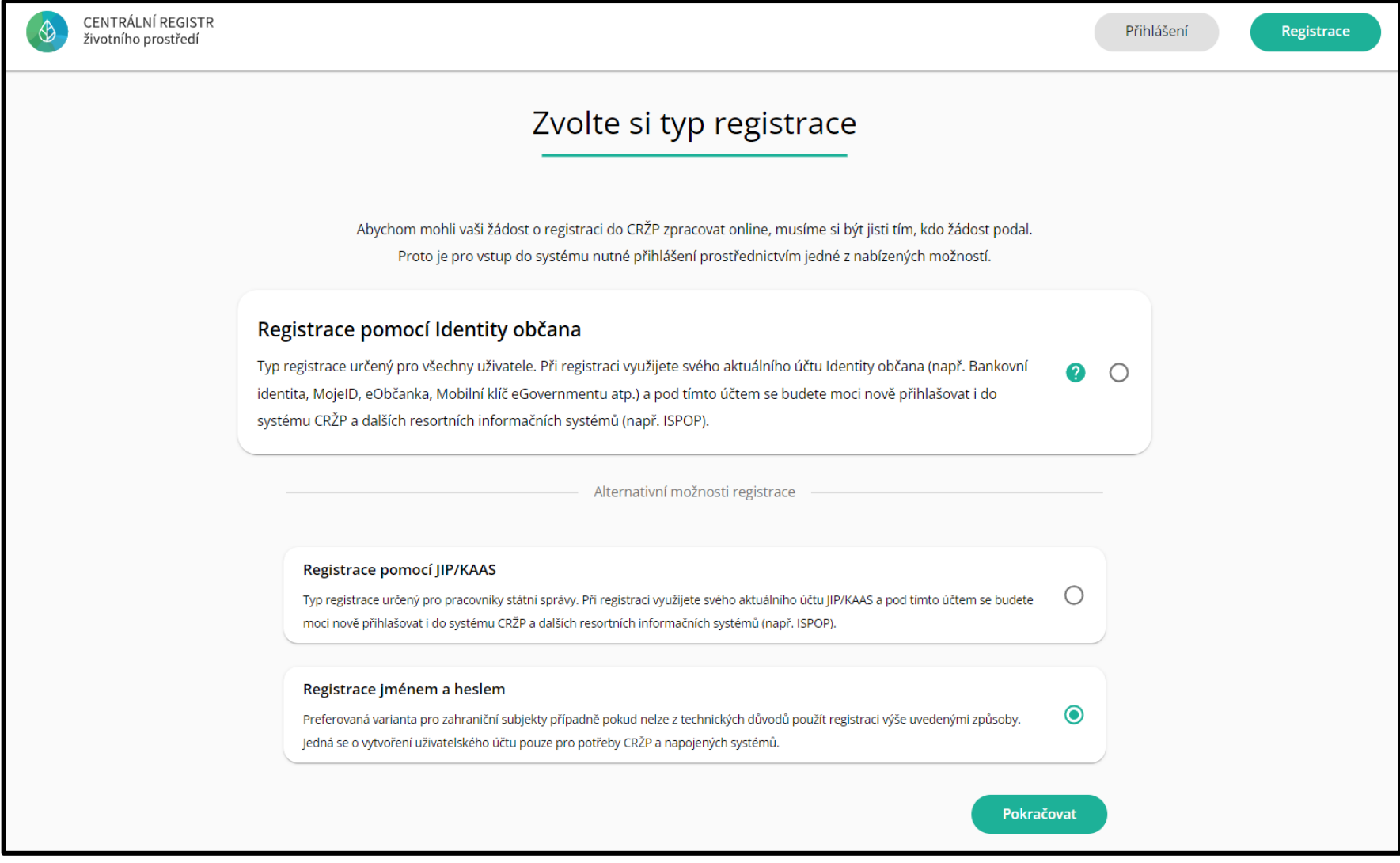

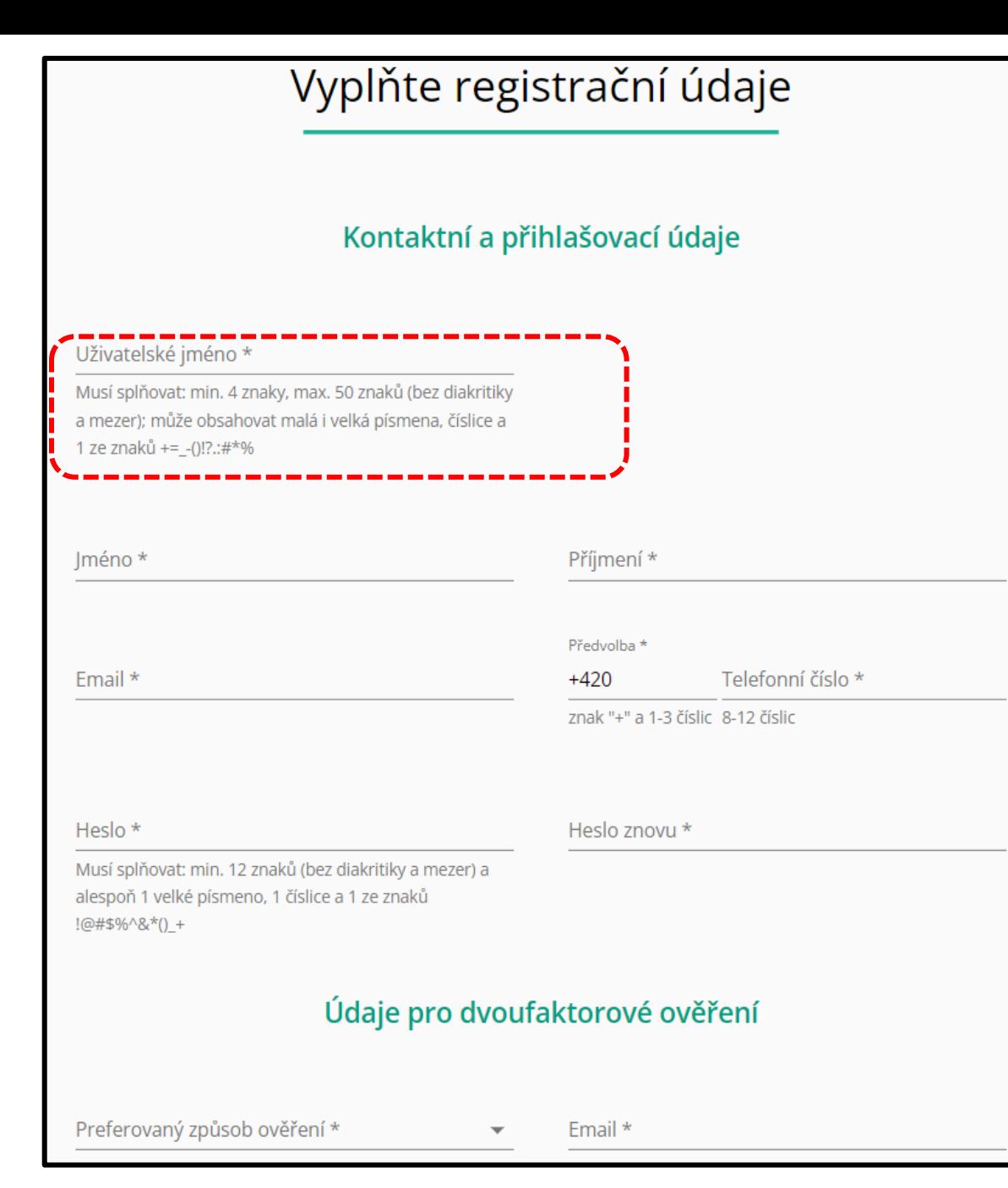

Registrace by měla být prováděna pouze pro skutečného uživatele, tj. s jeho skutečným jménem, příjmením a používanými kontakty (Email, telefon). Zvolené uživatelské jméno musí být unikátní (kontrolu provádí registrační systém). Dvoufaktorové ověření bude spuštěno v dohledné době.

Seminář Ovzduší, SCOPE, SPE, IRZ

Po dokončení registrace oznámí uživatel správci subjektu své **Uživatelské jméno** a ten přidá nového uživatele k účtu Subjektu. Zároveň nastaví zda bude mít práva Správce subjektu, nebo pouze Běžného uživatele a přiřadí také role – např. **Ohlašovatel ISPOP**.

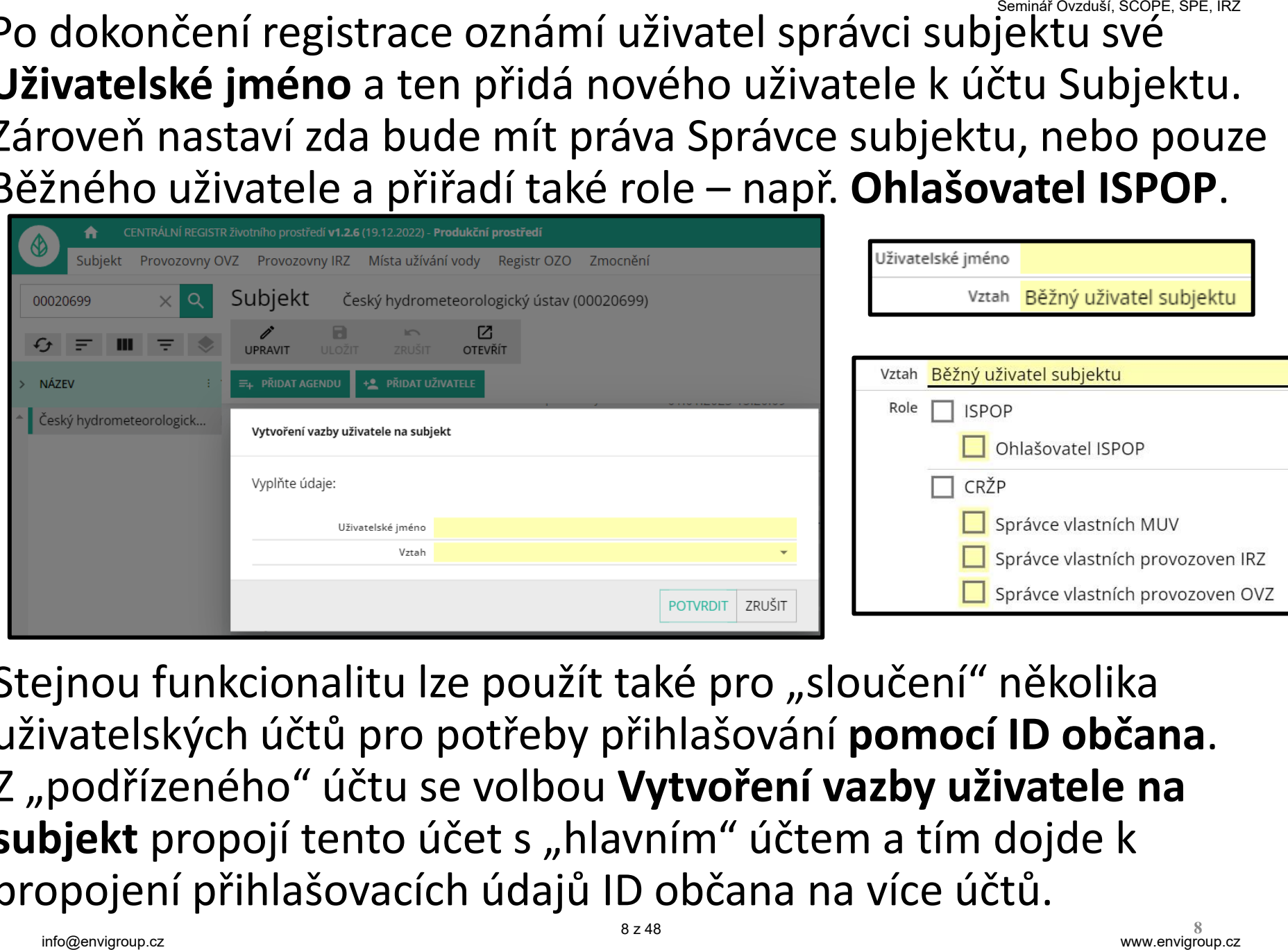

Stejnou funkcionalitu lze použít také pro "sloučení" několika uživatelských účtů pro potřeby přihlašování **pomocí ID občana**. Z "podřízeného" účtu se volbou Vytvoření vazby uživatele na subjekt propojí tento účet s "hlavním" účtem a tím dojde k propojení přihlašovacích údajů ID občana na více účtů.

### Přihlášení uživatele – upozornění

#### Změna v přihlašování do uživatelských účtů

Ministerstvo životního prostředí (dále jen "MŽP"), jakožto správce systému CRŽP, v rámci rozvoje systému zpřísňuje podmínky pro přihlašování se do uživatelských účtů v souladu s legislativním výkladem zákona č. 250/2017 Sb., o elektronické identifikaci.

Pro přístup do systémů MŽP (aktuálně se jedná o systémy ISPOP, SEPNO, HNVO, ISOH, ISOH2, IPPC a IPO), které využívají služeb systému CRŽP, bude povinné využívat pouze Identitu občana případně JIP/KAAS (v případě úředníků). Tato povinnost vychází z § 2 zmíněného zákona č. 250/2017 Sb., o elektronické identifikaci. Identifikace uživatele v systému identitou občana je především z důvodu bezpečnostních, kdy se významně zvyšuje důvěryhodnost uživatelského účtu a bezpečnost uživatelských dat konkrétní osoby, které účet patří a také dat firemních, ke kterým má tato osoba přístup.

Přesné datum povinného přihlášení pouze pomocí Identity občana nebo JIP/KAAS není pevně stanoveno, a je možné, že dojde k tomuto přechodu bez dalšího upozornění. Proto doporučujeme provést propojení Vašeho uživatelského účtu s externí identitou co nejdříve a již přistupovat k dotčeným systémům přes tuto identitu. Přihlášení přes "Jméno + Heslo + 2. faktor" nebude možné v případě českých občanů nadále využívat. Postup přidání Identity ke stávajícímu uživatelskému účtu je popsán v kapitole 4 příslušného manuálu viz https://crzp.mzp.cz/portal/wp-content/uploads/CRZP\_Manual\_Externi\_identita.pdf.

V případě Vašich dotazů se prosím obracejte na telefonickou nebo písemnou podporu systému CRŽP viz https://crzp.mzp.cz/portal/kontakty/.

### Přihlášení uživatele – možnosti

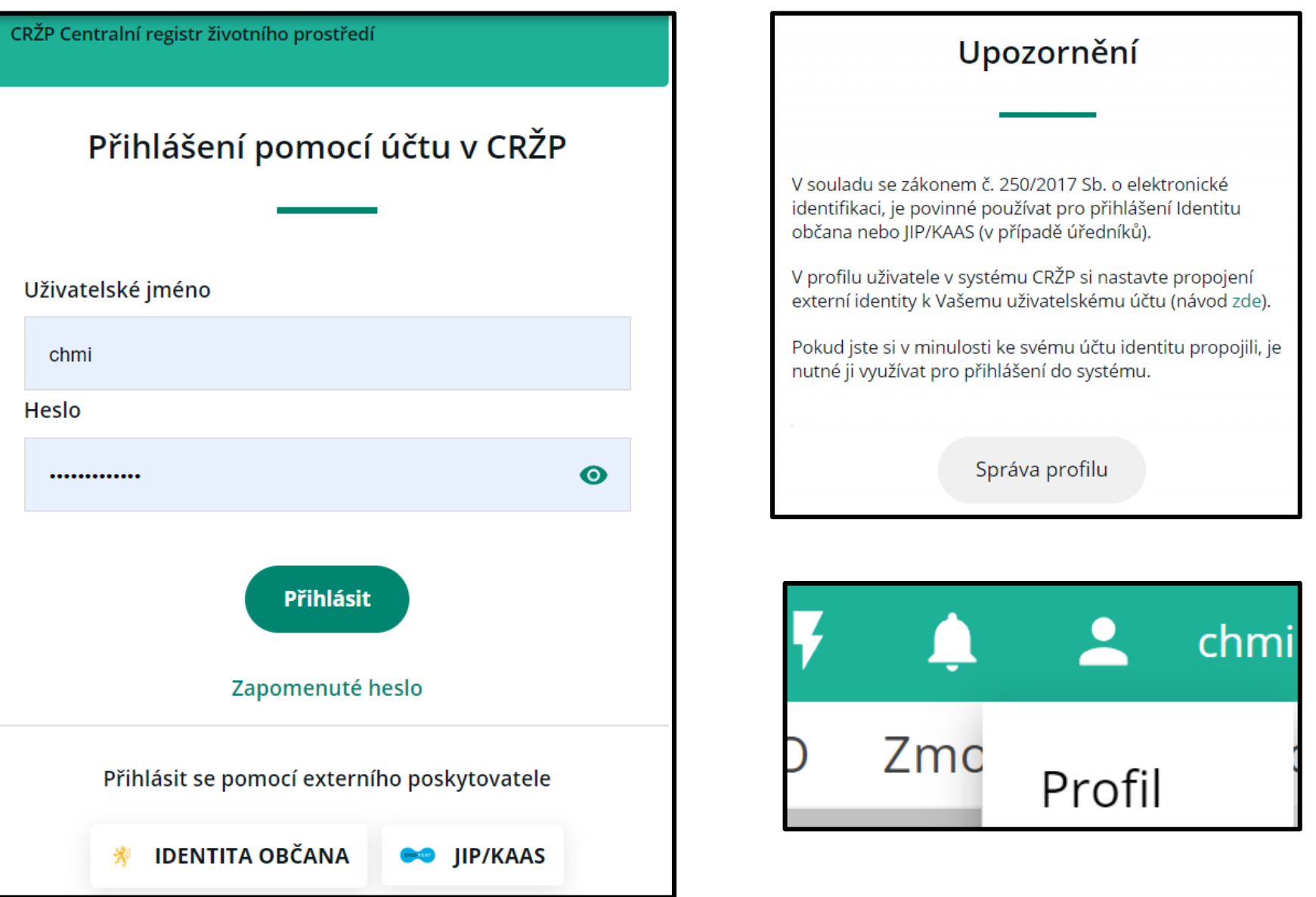

### Registrace provozovny ovzduší

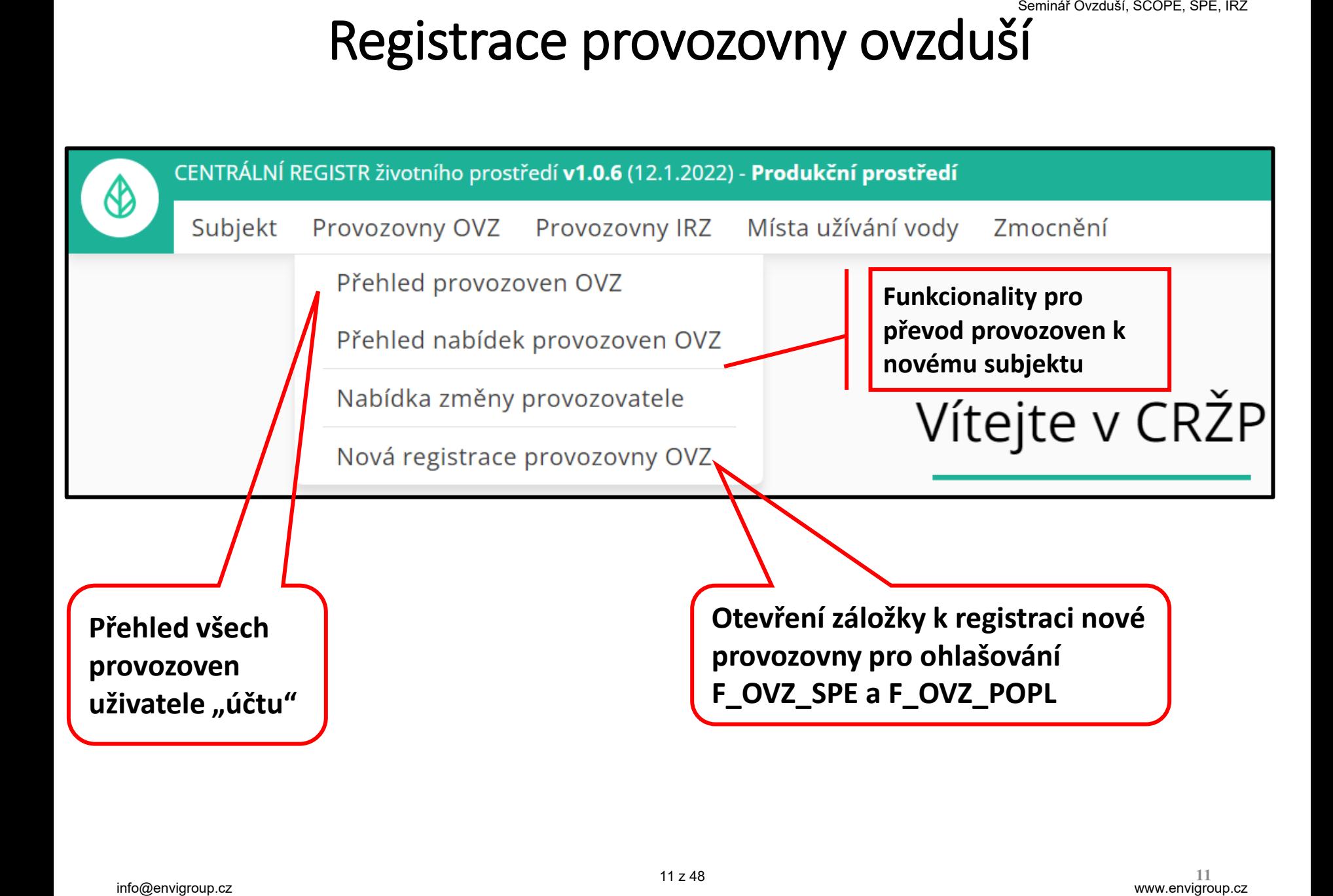

#### Registrace provozovny OVZ: 1) Základní informace: Název provozovny (kontrola shody 5 znaků)

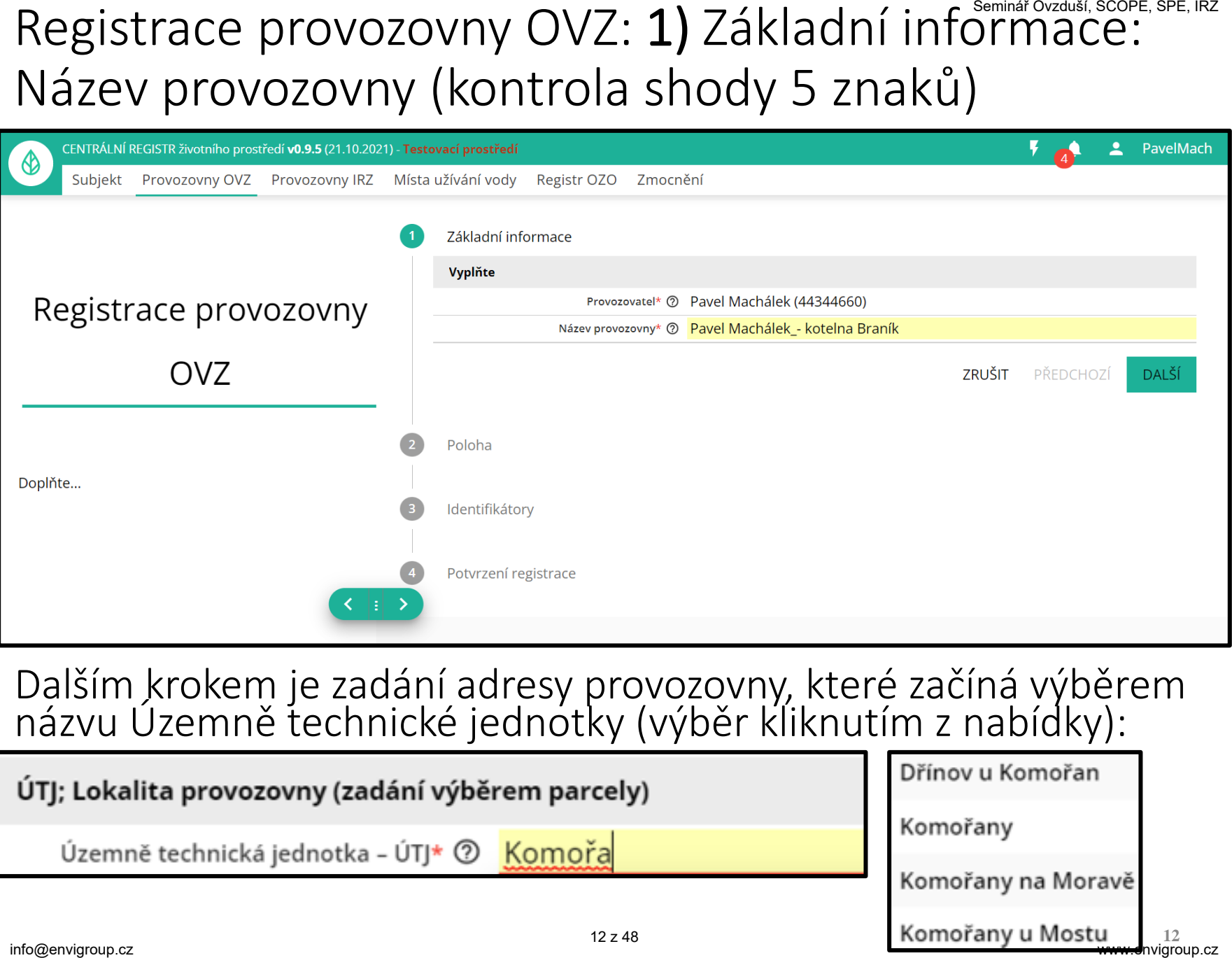

#### Dalším krokem je zadání adresy provozovny, které začíná výběrem názvu Územně technické jednotky (výběr kliknutím z nabídky):

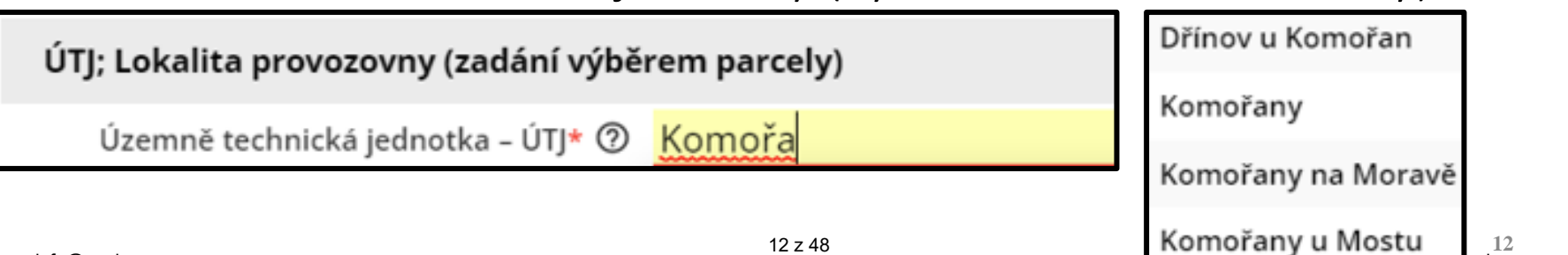

Registrace provozovny OVZ: 2) Adresa, Poloha - ÚTehinárlokaditeape, IRZ (parcela), adresa, souřadnice: je vyžadováno vyplnění adresního místa a pokud neexistuje, tak vyplnění parcely

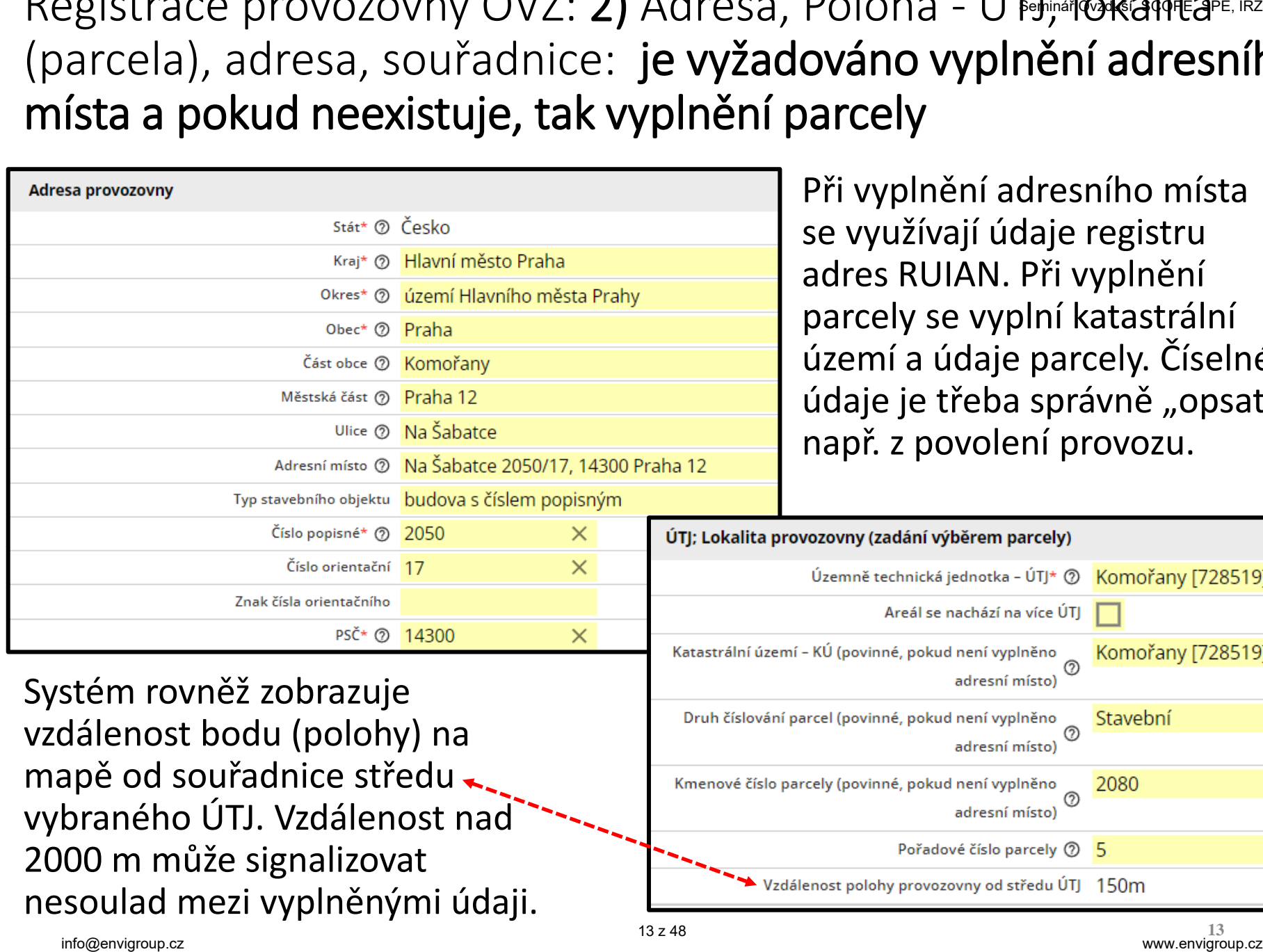

Systém rovněž zobrazuje vzdálenost bodu (polohy) na mapě od souřadnice středu vybraného ÚTJ. Vzdálenost nad 2000 m může signalizovat nesoulad mezi vyplněnými údaji.

Při vyplnění adresního místa se využívají údaje registru adres RUIAN. Při vyplnění parcely se vyplní katastrální území a údaje parcely. Číselné údaje je třeba správně "opsat" např. z povolení provozu.

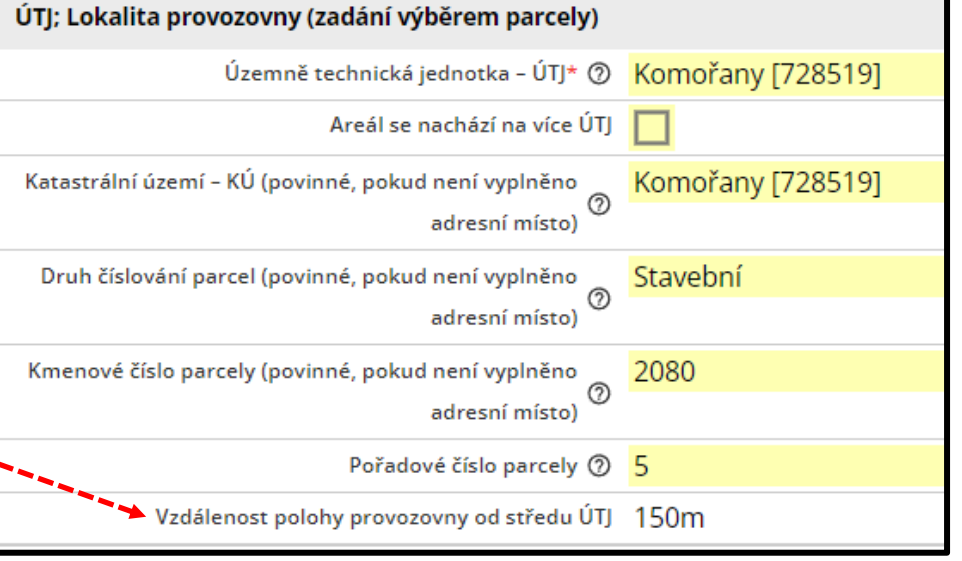

#### Registrace provozovny OVZ: 2) souřadnice

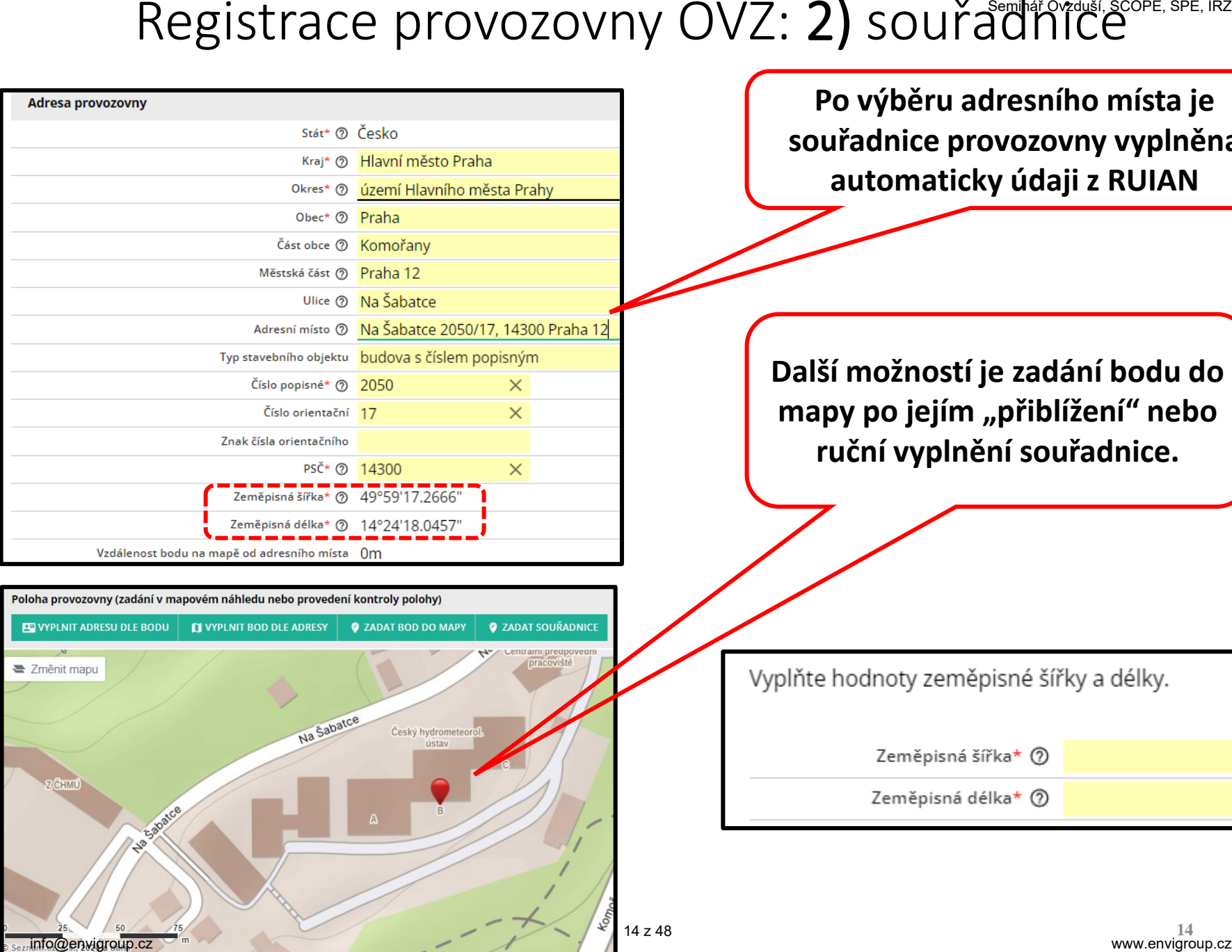

**Po výběru adresního místa je souřadnice provozovny vyplněna automaticky údaji z RUIAN** 

**Další možností je zadání bodu do**  mapy po jejím "přiblížení" nebo **ruční vyplnění souřadnice.**

#### Registrace provozovny OVZ: 3) Identifikátory SPE, SPE, IRZ

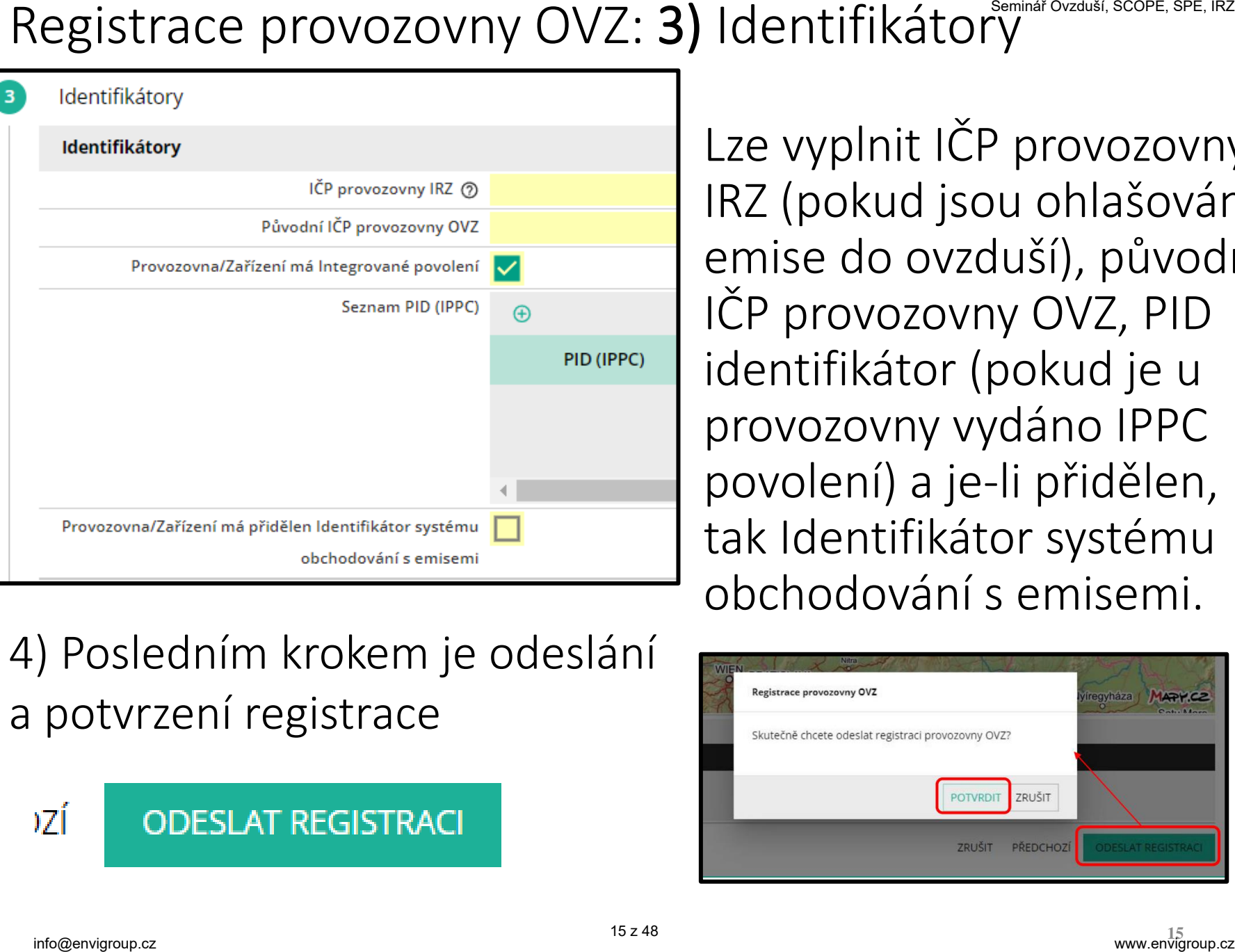

4) Posledním krokem je odeslání a potvrzení registrace

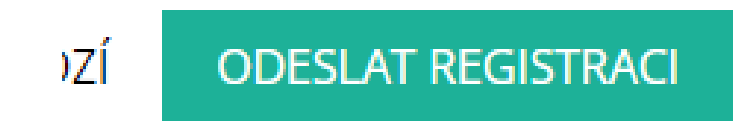

Lze vyplnit IČP provozovny IRZ (pokud jsou ohlašovány emise do ovzduší), původní IČP provozovny OVZ, PID identifikátor (pokud je u provozovny vydáno IPPC povolení) a je-li přidělen, tak Identifikátor systému obchodování s emisemi.

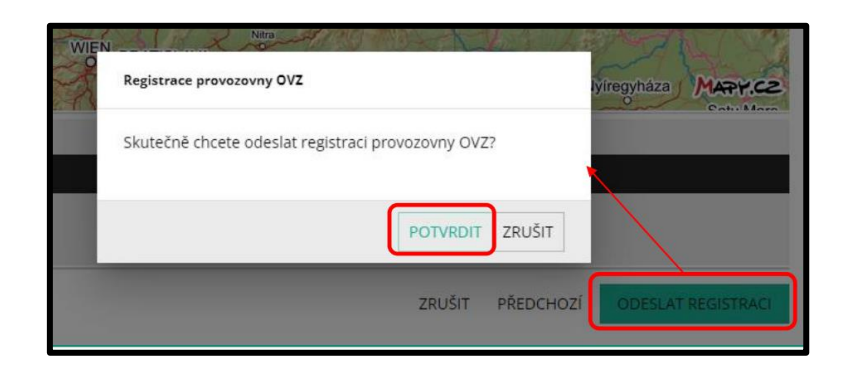

#### Provozovny OVZ – změna provozovatele

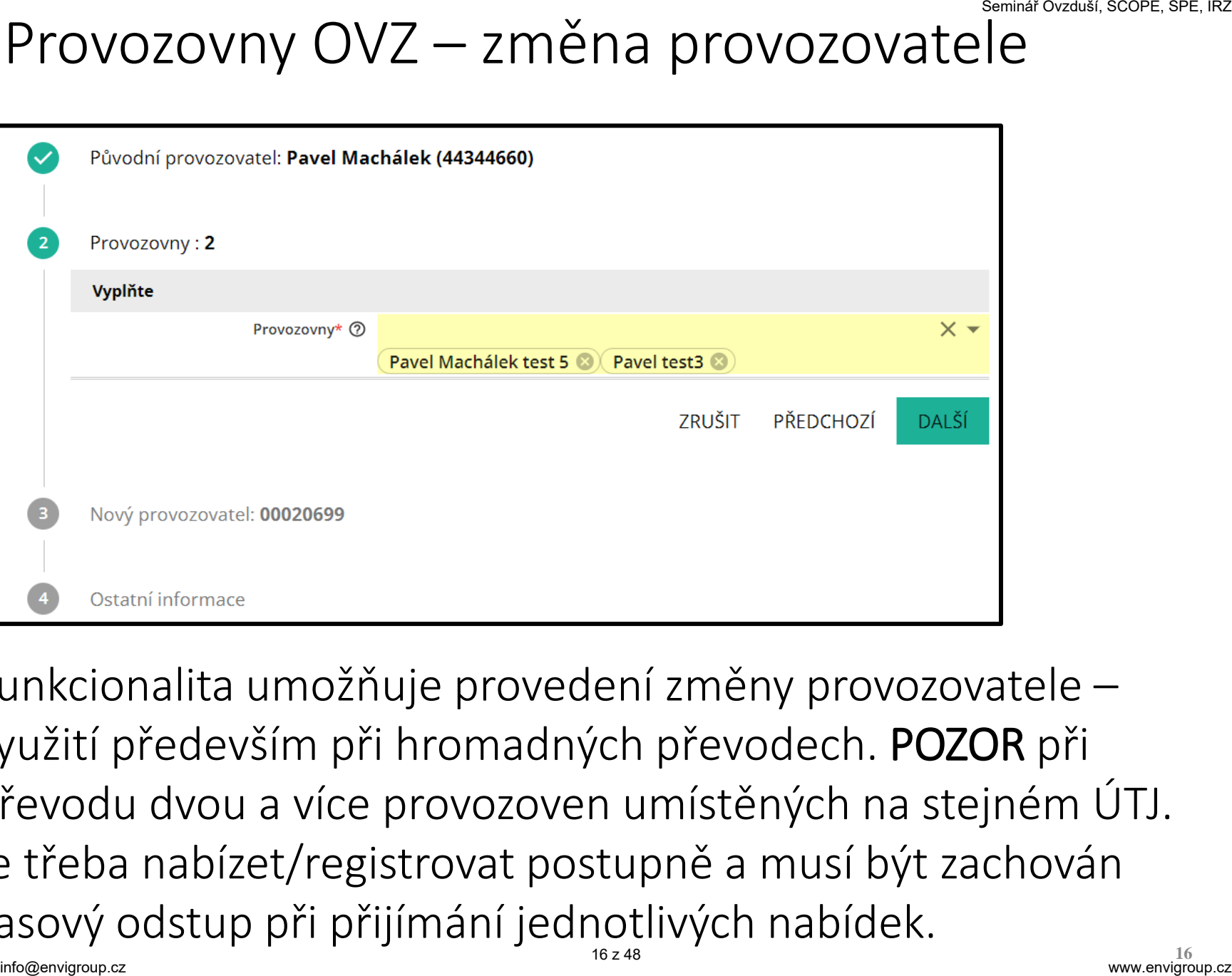

Funkcionalita umožňuje provedení změny provozovatele – využití především při hromadných převodech. POZOR při převodu dvou a více provozoven umístěných na stejném ÚTJ. Je třeba nabízet/registrovat postupně a musí být zachován časový odstup při přijímání jednotlivých nabídek.

# Úpravy údajů provozovny OVZ a její zneplatnění

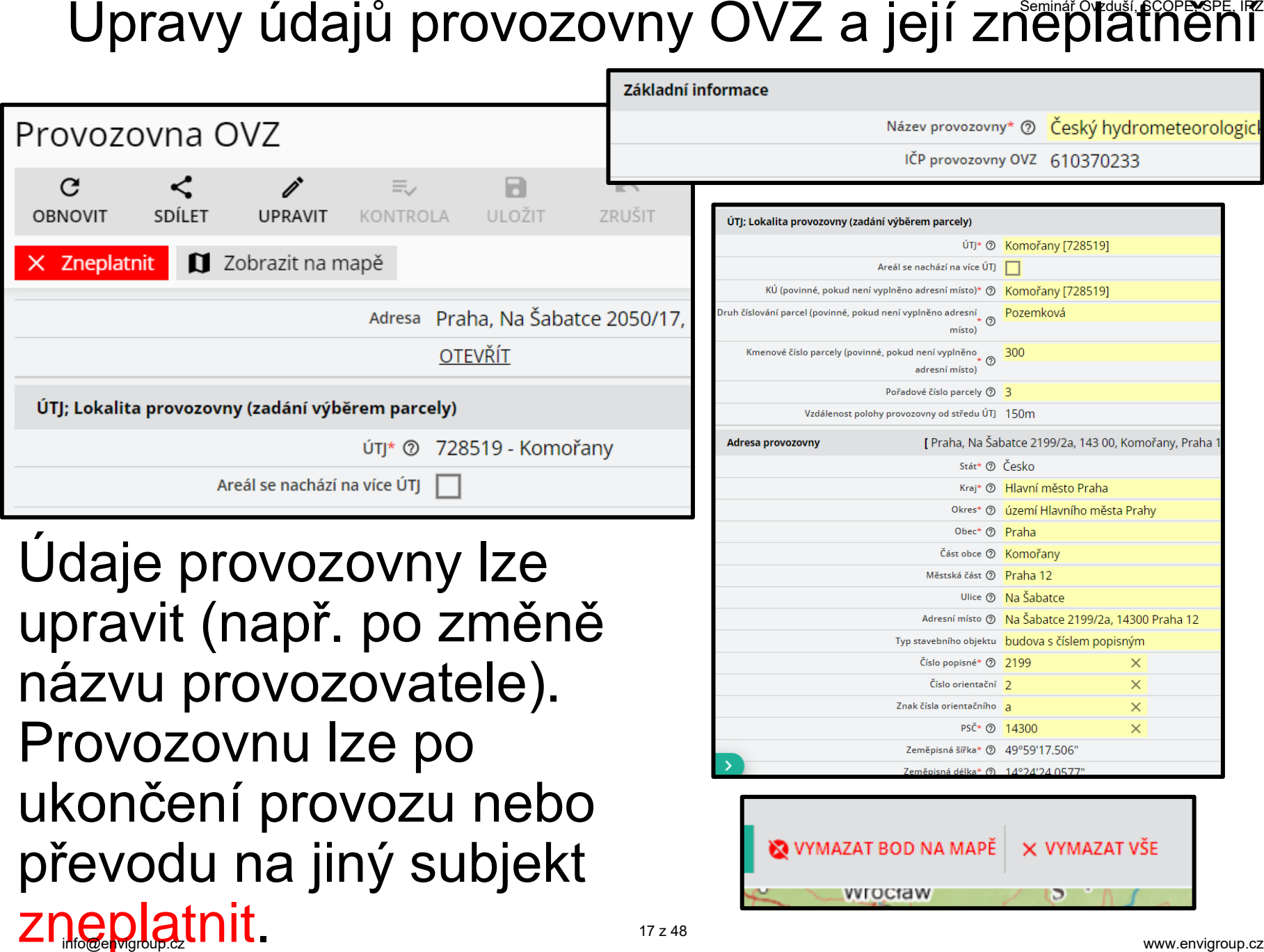

# **Vyplnění formuláře F\_OVZ\_SPE**

- možnosti pro stažení formuláře
- vyplnění jednotlivých listů vazba na legislativu
- automatické kontroly formuláře SPE a další zpracování podaných hlášení

Ohlášení lze provést i zpětně (od údajů za rok 2018).

# Postup při "Vyplnění formuláře" – výběří SCOPE, SPE, IRZ ohlašovatele a druhu hlášení

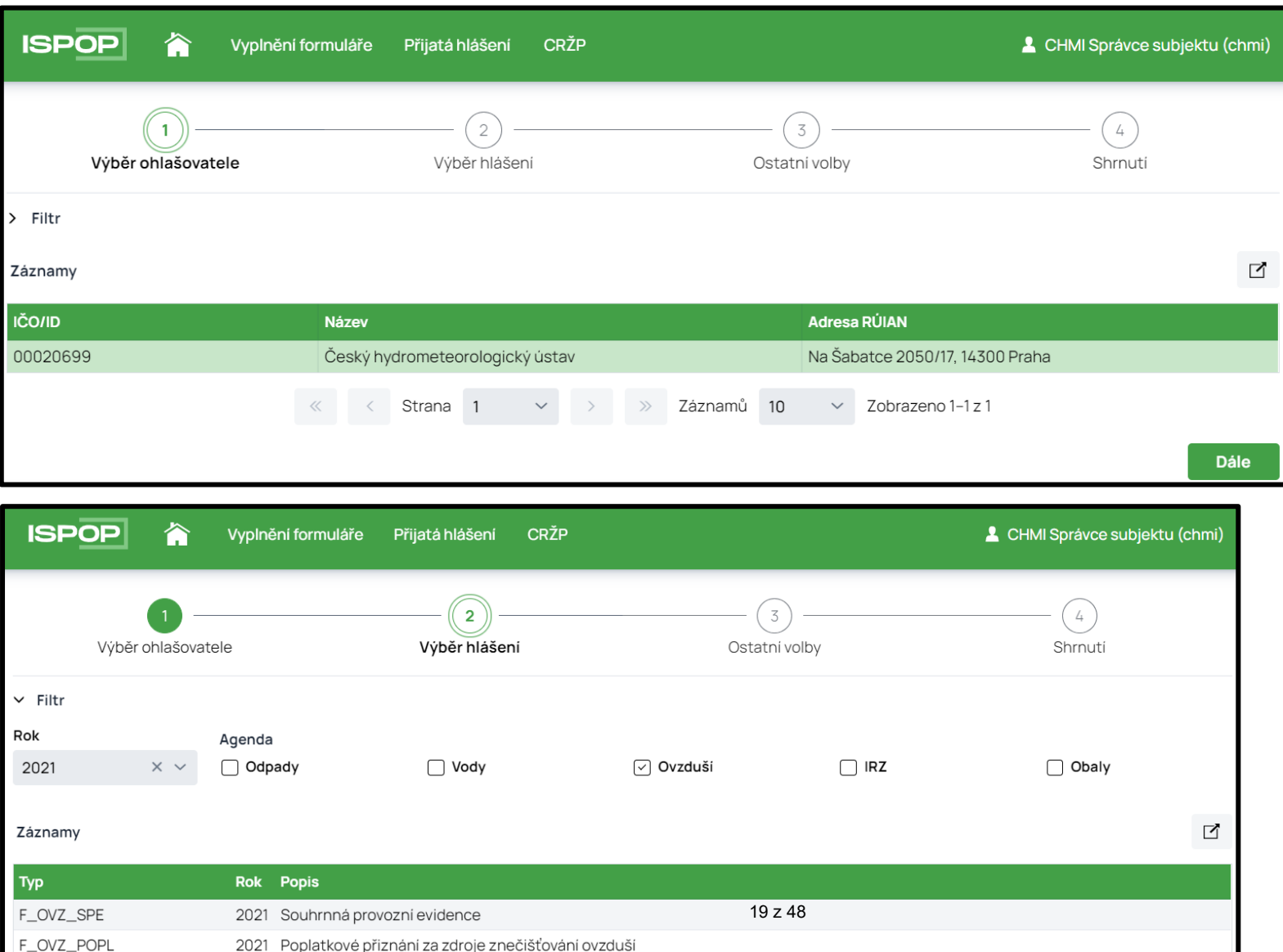

**19** www.envigroup.cz

# Postup při "Vyplnění formuláře" – výběr spe, spe, irz provozovny pro ohlášení

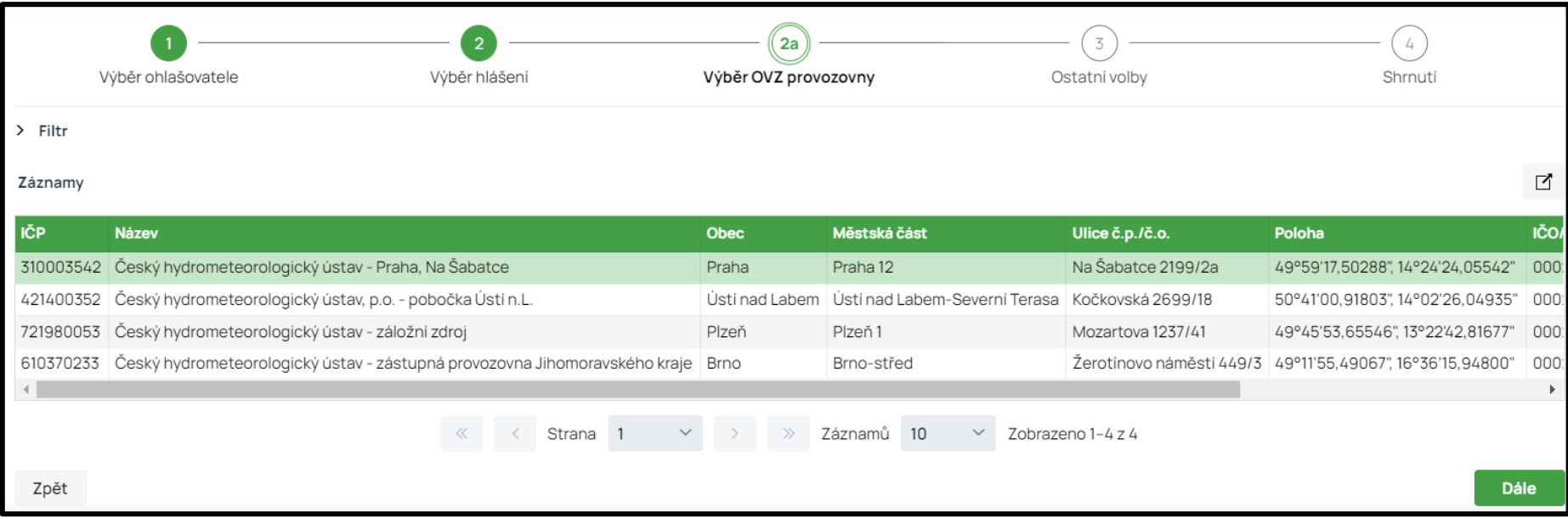

# Postup při "Vyplnění formuláře" – výběř způsobu předvyplnění údajů a rekapitulace

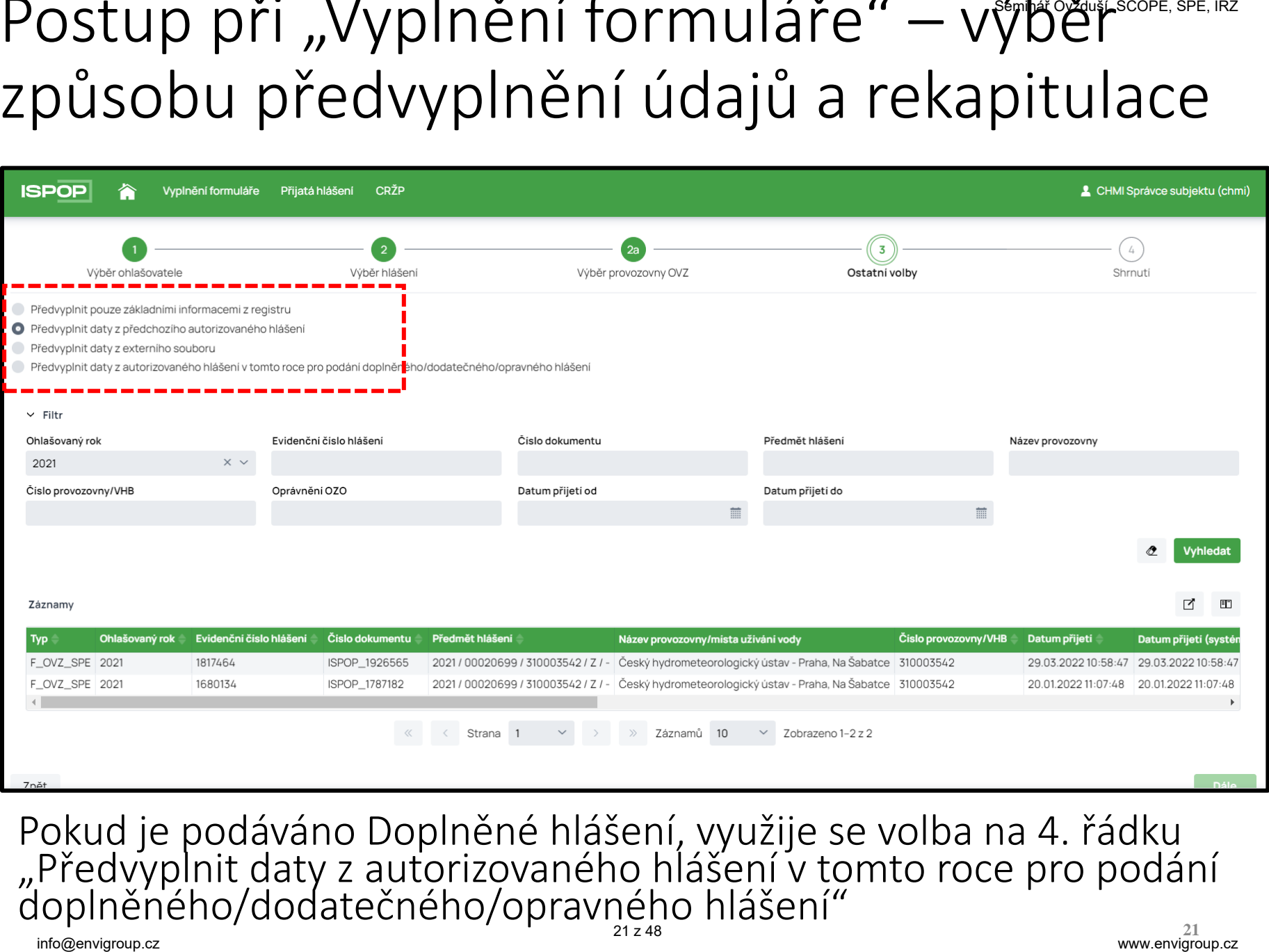

#### Pokud je podáváno Doplněné hlášení, využije se volba na 4. řádku "Předvyplnit daty z autorizovaného hlášení v tomto roce pro podání doplněného/dodatečného/opravného hlášení"

### Výběr způsobu "před"vyplnění hlášení

**Nejčastěji používaný způsob, při kterém je vyplněn list 1 z údajů CRŽP a dále jsou předvyplněny proměnné údaje listů 2 až 4. List 5 je předvyplněn v plném rozsahu.**

**Tento způsob lze použít při zpracování SPE pomocí SW třetí strany, nebo při změně IČO ohlašovatele a načtení XML souboru hlášení předchozího subjektu nebo také při načtení konceptu hlášení, uloženého ohlašovatelem na vlastním PC.** Výběr způsobu "před"vyplnění hlášení<br>
Předvyplnit pouze základními informacemi z registru<br>
Předvyplnit daty z předchoziho autorizovaného hlášení<br>
Předvyplnět daty z externího souboru<br>
Předvyplnět daty z externího souboru<br> Ovládací prvky formuláře v horní části:

- možnost načtení vlastního XML
- uložení konceptu a odeslání hlášení
- navigace v hlášení

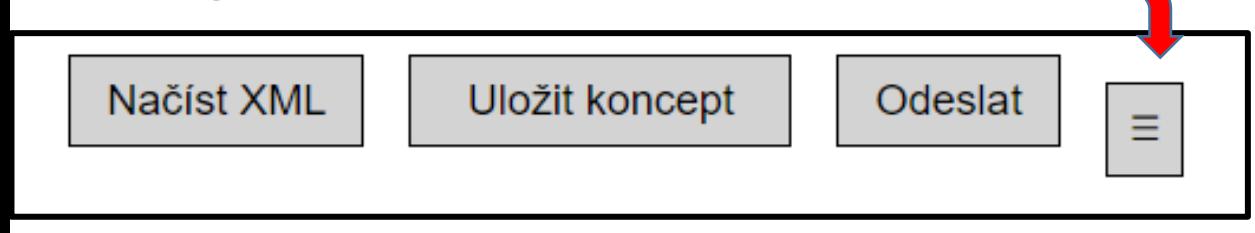

- Ovládací prvky formuláře ve spodní části:
- vytištění nebo uložení tiskové formy jako needitovatelného PDF
- uložení XML souboru do počítače
- tlačítko ON-line kontrola
- uložení konceptu na uložiště ISPOP
- tlačítko pro odeslání hlášení

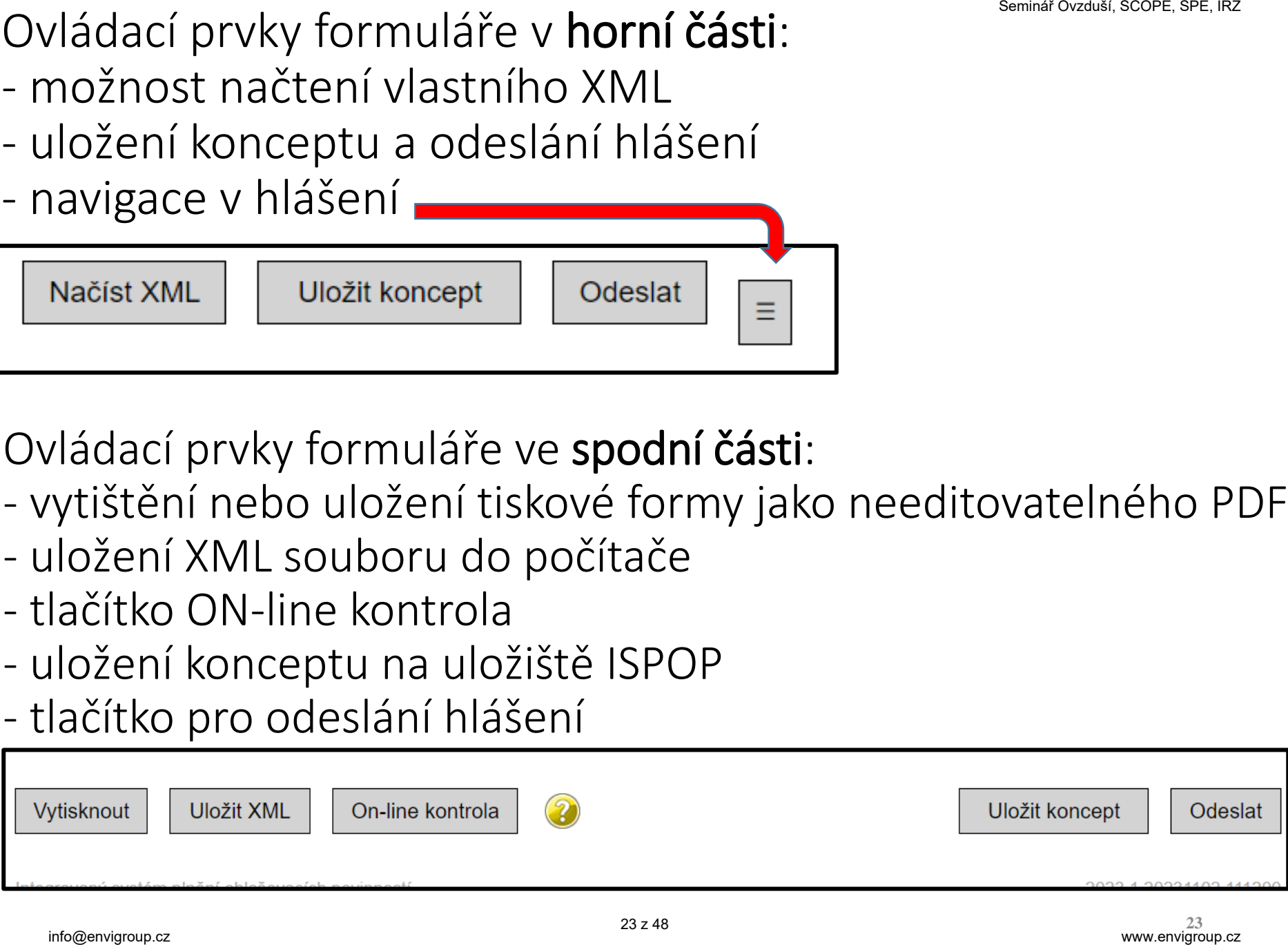

### Průběžné ukládaní rozpracovaného hlášení SCOPEX BRE, IRZ

Uživatel si může kdykoliv svůj rozpracovaný formulář uložit do systému ISPOP jako koncept a vrátit se k němu později. Po stisknutí tlačítka "Uložit koncept" se otevře okno pro zadání názvu konceptu a po uložení je daný dokument k nalezení v ISPOP pod kartou "Vyplnění formuláře".

Uživatel má koncept hlášení uložený do vyčerpání kapacity úložiště konceptů – pro subjekt se jedná o 30 konceptů (každý další uložený poté nahrazuje po dalších 7 dnech nejstarší uložený – uživatel je při uložení konceptu na tuto skutečnost upozorněn).

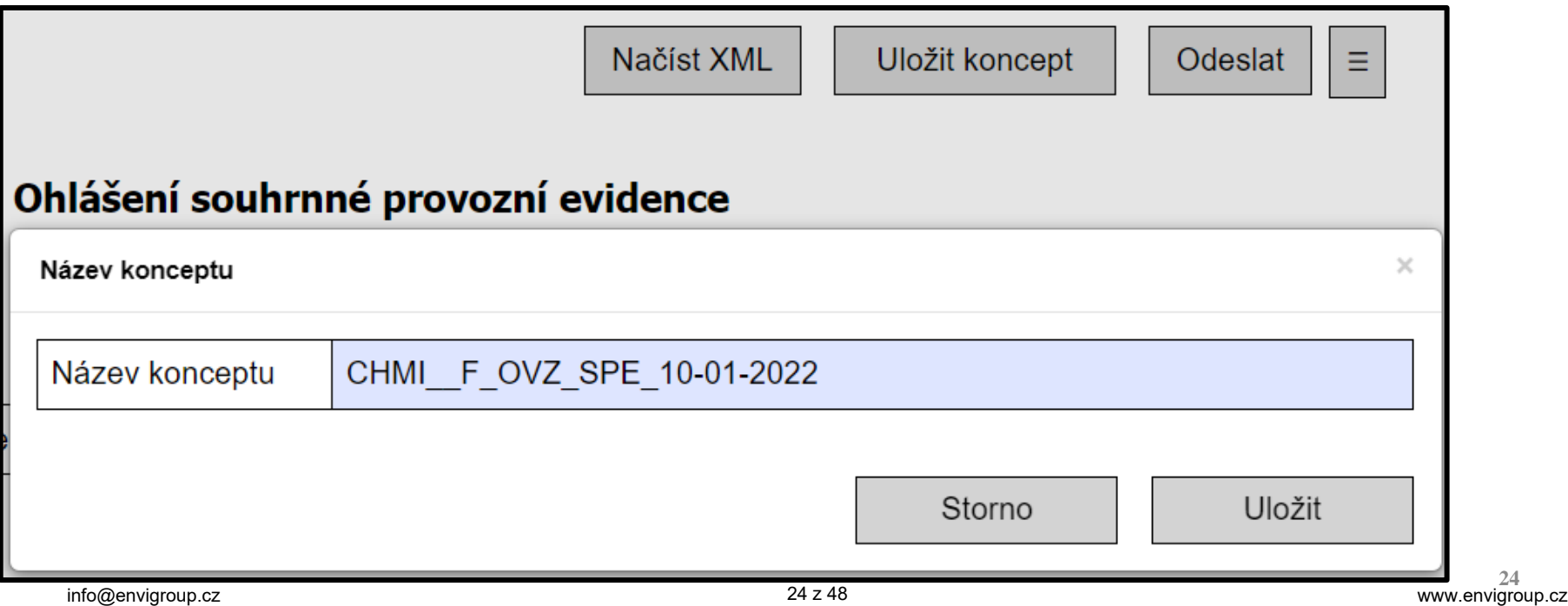

### Vyplnění hlášení z uloženého konceptu (seznam konceptů je přístupný v záložce Koncepty)

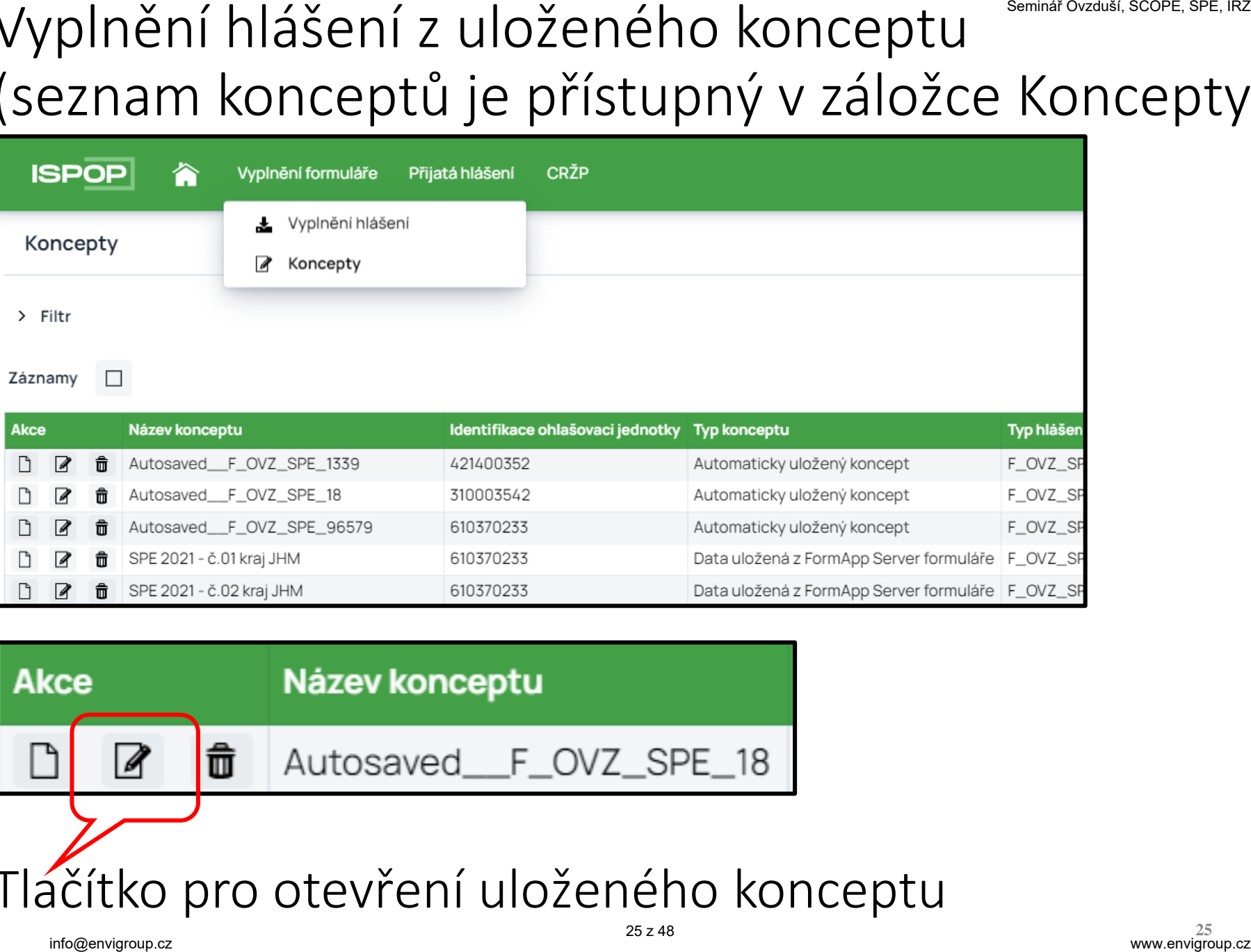

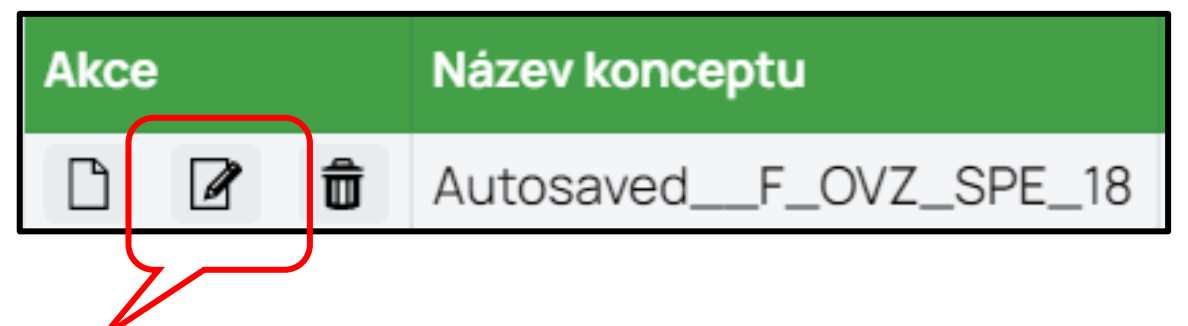

Tlačítko pro otevření uloženého konceptu

### Tisk hlášení

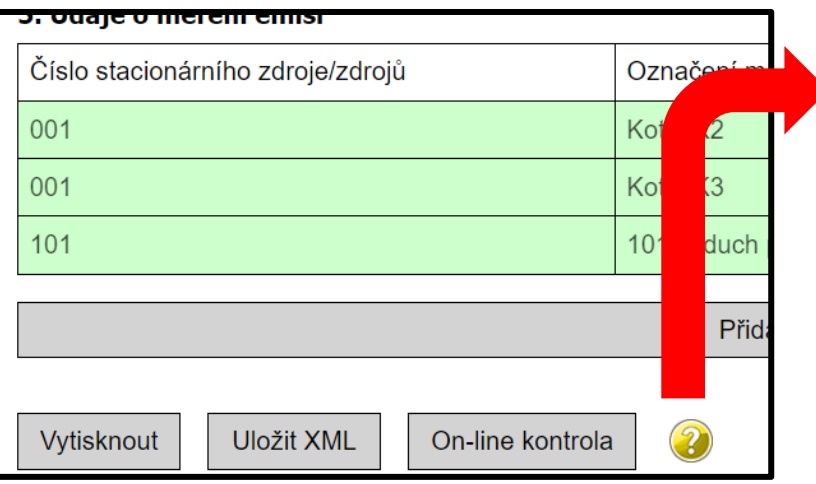

Vytisknout - pouze pro vlastní potřebu, NESLOUŽÍ K ODESLÁNÍ! Formulái tedy jen rozpracovaný i kompletně vyplněný.

Uložit XML - údaje vyplněné do formuláře je možné v jakékoli fázi vyplr uložit do Vašeho počítače jako soubor typu ".XML". Uložený soubor XML do otevřeného konceptu přes tlačítko "Načíst XML" v záhlaví formuláře

On-line kontrola - slouží k provedení automatické kontroly vyplněného f všechna povinná pole (červeně orámovaná) a dodržen požadovaný form hlášení musí kontrola proběhnout v pořádku.

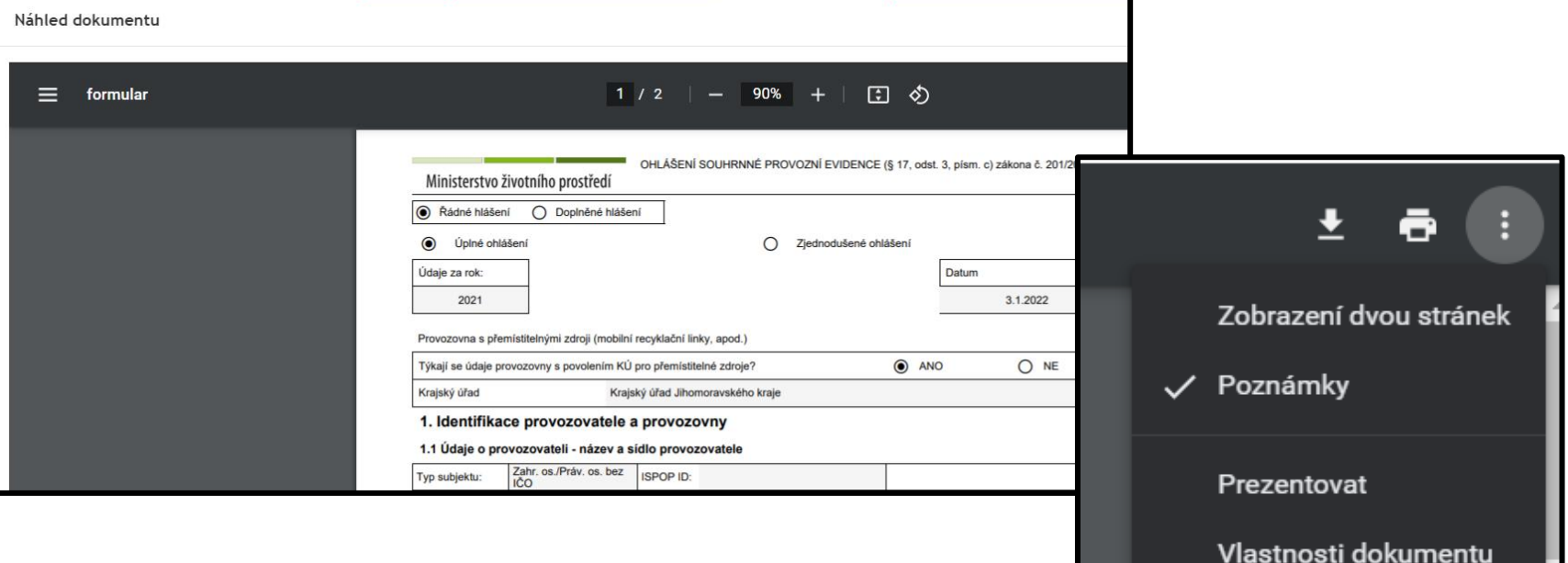

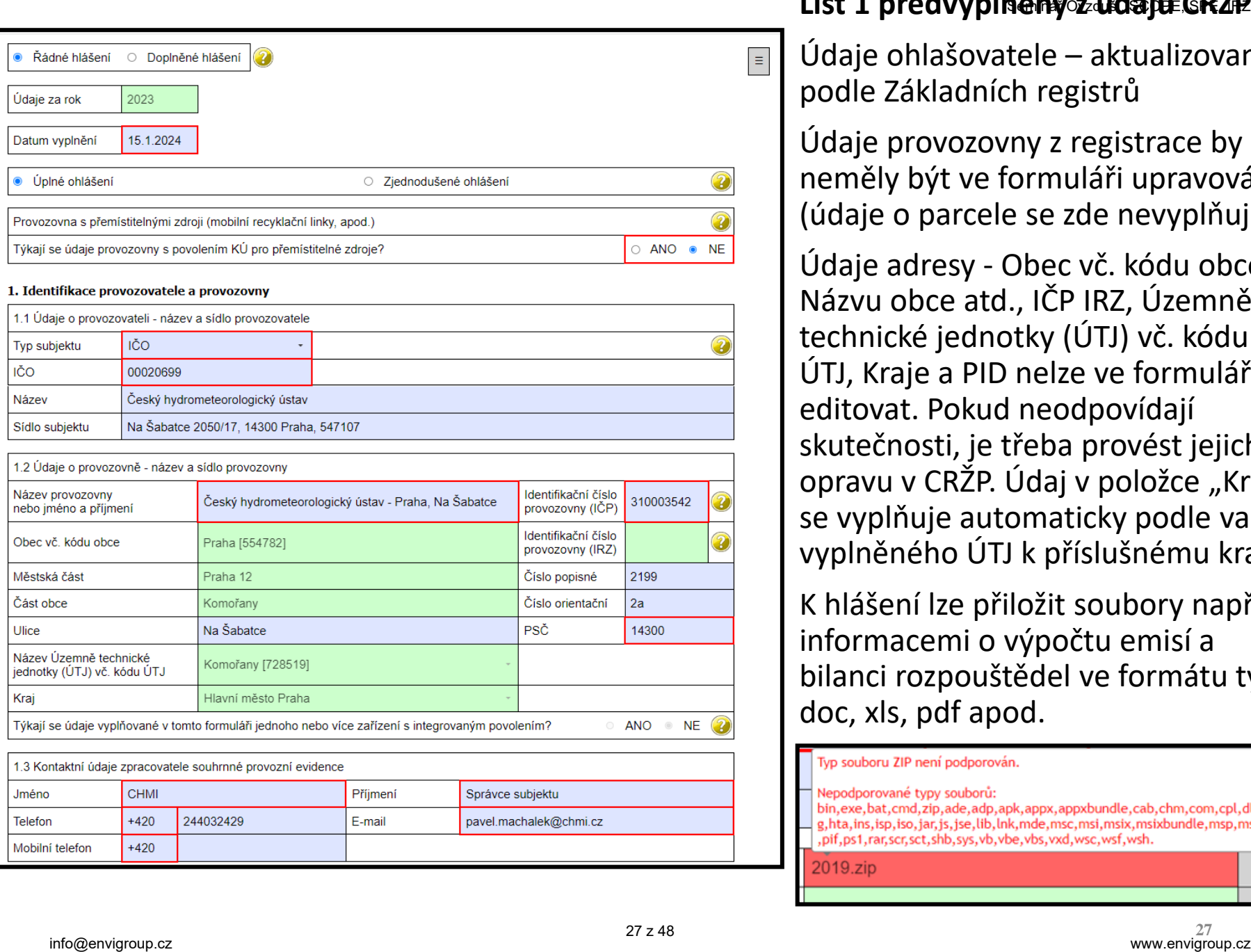

#### **List 1 předvyplněný z údajů CRŽP**

Údaje ohlašovatele – aktualizované podle Základních registrů

Údaje provozovny z registrace by neměly být ve formuláři upravovány (údaje o parcele se zde nevyplňují).

Údaje adresy - Obec vč. kódu obce, Názvu obce atd., IČP IRZ, Územně technické jednotky (ÚTJ) vč. kódu ÚTJ, Kraje a PID nelze ve formuláři editovat. Pokud neodpovídají skutečnosti, je třeba provést jejich opravu v CRŽP. Údaj v položce "Kraj" se vyplňuje automaticky podle vazby vyplněného ÚTJ k příslušnému kraji.

K hlášení lze přiložit soubory např. s informacemi o výpočtu emisí a bilanci rozpouštědel ve formátu typu doc, xls, pdf apod.

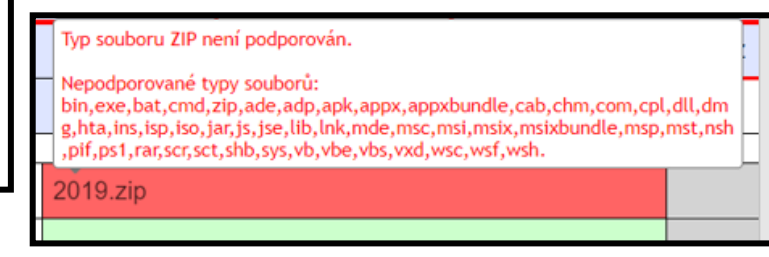

# Položky "IČP\_IRZ a PID zařízení IPPC" SPE, IRZ

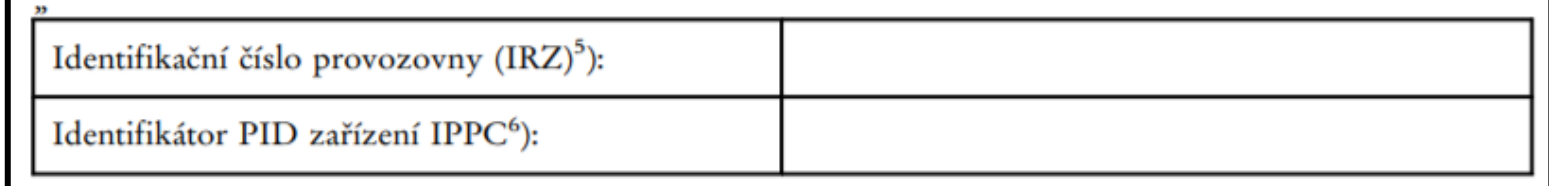

Identifikační číslo provozovny IRZ (integrovaný registr znečišťování životního prostředí), bylo-li přiděleno – pouze pokud jsou v IRZ ohlašovány "úniky" do ovzduší.

Identifikační číslo provozovny (IRZ)

Identifikátor PID zařízení IPPC byl-li přidělen.

Týkají se údaje vyplňované v tomto formuláři jednoho nebo více zařízení s integrovaným povolením?

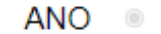

PID (IPPC)

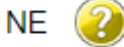

28

Příloha - Seznam kódů PID (IPPC)

MZPXXFLLCWIU

1.

Oba identifikátory se **nově** dají vyplnit **pouze v CRŽP** a do formuláře se následně automaticky načítají. Provozovna/Zařízení má  $\checkmark$ Integrované povolení **Identifikátory** Seznam PID (IPPC)  $\bigoplus$ IČP provozovny IRZ 2

28 z 48

### Označení přemístitelných zdrojů dář ovzduší, SCOPE, SPE, IRZ

#### Od r. 2018 je ve formuláři položka, označující **provozovnu s přemístitelnými zdroji**, např. mobilními recyklačními linkami.

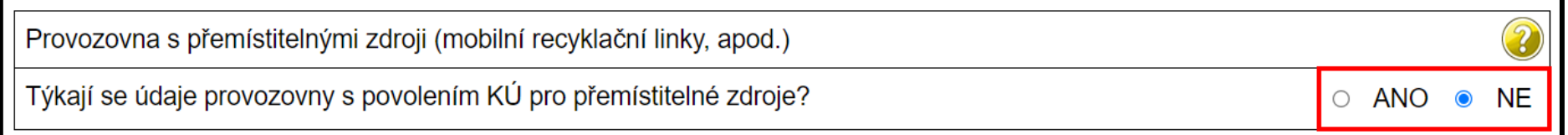

Pokud bude hlášení SPE za provozovnu vyplněno údaji, které se týkají přemístitelných zdrojů, např. recyklačních linek stavebních odpadů, recyklace asfaltových směsí nebo štěpkovačů dřeva, musí být vybráno označení "ANO", ke kterému se doplní název krajského úřadu, který vydal povolení provozu. Další položka (od r. 2023) informuje **o provozu na jednom místě a po zobrazení formuláře je zapotřebí zvolit označení.** 

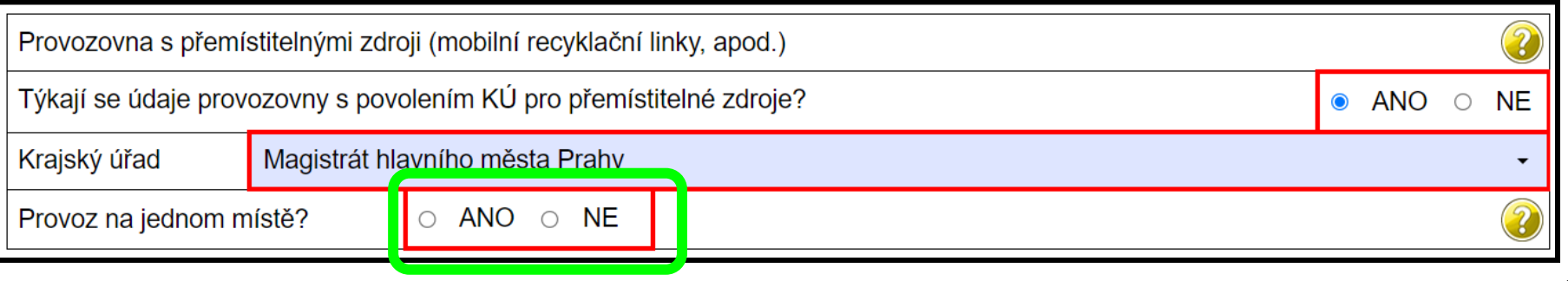

### Formulář F\_OVZ\_SPE – vyplnění údajů iscope, SPE, IRZ

Vyplnění položek orámovaných červeně "hlídá" datový standard

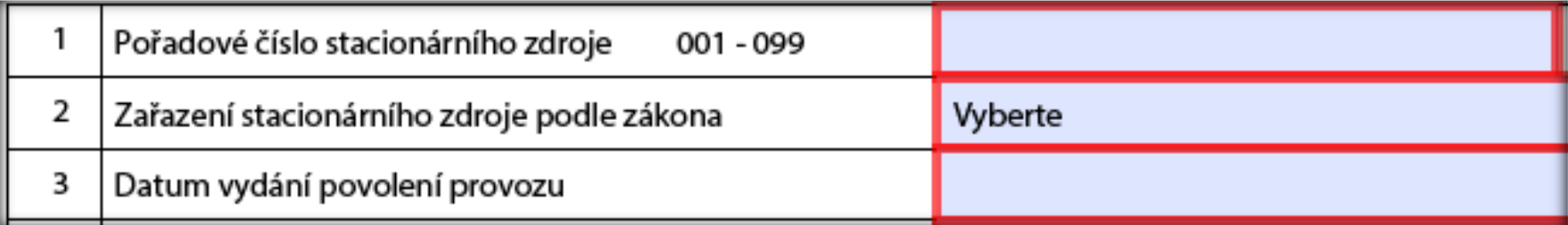

ostatních položek ohlašuje provozovatel údaje relevantní konkrétnímu zdroji; vychází přitom rovněž z legislativy (emisní limity) a povolení provozu zdroje (povinnost měření, apod.)

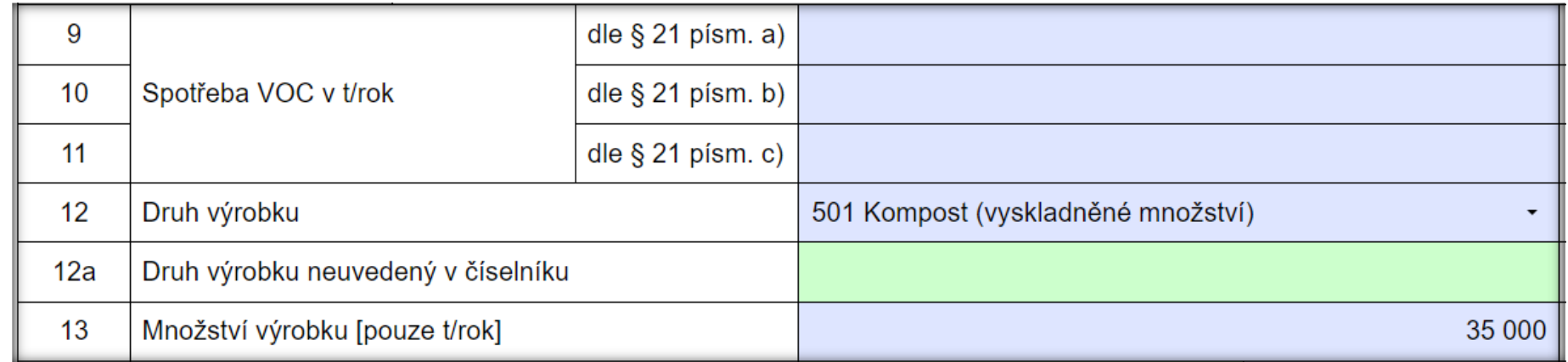

#### - Instrukce k ohlašování jsou uvedeny také ve žlutých nápovědách.

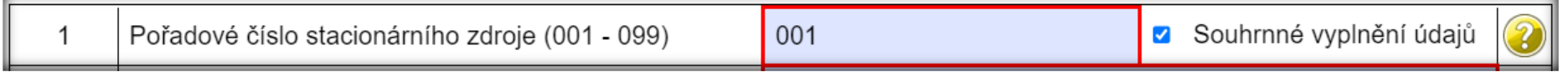

#### Zásady pro ohlašování SPE

- **List 2 a 3: spalovací zdroje, spalovny, jiné zdroje**
	- údaje odpovídající vydanému povolení provozu zdroje
	- zařazení podle přílohy č. 2 zákona, příkon a celkový příkon spalovacích zdrojů, možnost souhrnného vyplnění údajů
	- provozní údaje počet hodin, výroba tepla, spotřeby paliv, spotřeba VOC, výroba vybraných výrobků (vazba na číselníky), ohlášení množství emisí v návaznosti na § 6, odst. 1 zákona č. 201/2012 Sb.
- **List 4: údaje o komínech a výduších**
	- parametry výduchů, popř. "zástupných" fiktivních výduchů
	- údaje o technologiích ke snížení emisí a množství emisí
- **List 5: údaje o měření emisí**
	- označení měřícího místa; označení kontinuálního měření
	- emisní limity, naměřené koncentrace, vypočtené údaje (hmotnostní tok, měrná výrobní emise)

# Zjišťování a vyhodnocení úrovně znečišťování - § 6

- (1) Úroveň znečišťování zjišťuje provozovatel: a) u znečišťující látky, pro kterou má stanoven **specifický emisní limit** nebo **emisní strop**, anebo, pokud je tak výslovně stanoveno **v prováděcím právním předpisu** nebo v **povolení provozu**, u znečišťující látky, pro niž má stanovenu pouze technickou podmínku provozu, úroveň znečišťování měřením.
- (2) V případě, kdy nelze, s ohledem na dostupné technické prostředky, měřením zjistit skutečnou úroveň znečišťování, nebo v případě vybraných stacionárních zdrojů vnášejících do ovzduší těkavé organické látky uvedených v prováděcím právním předpisu, rozhodne krajský úřad na žádost provozovatele, že pro zjištění úrovně znečišťování se namísto měření použije výpočet.

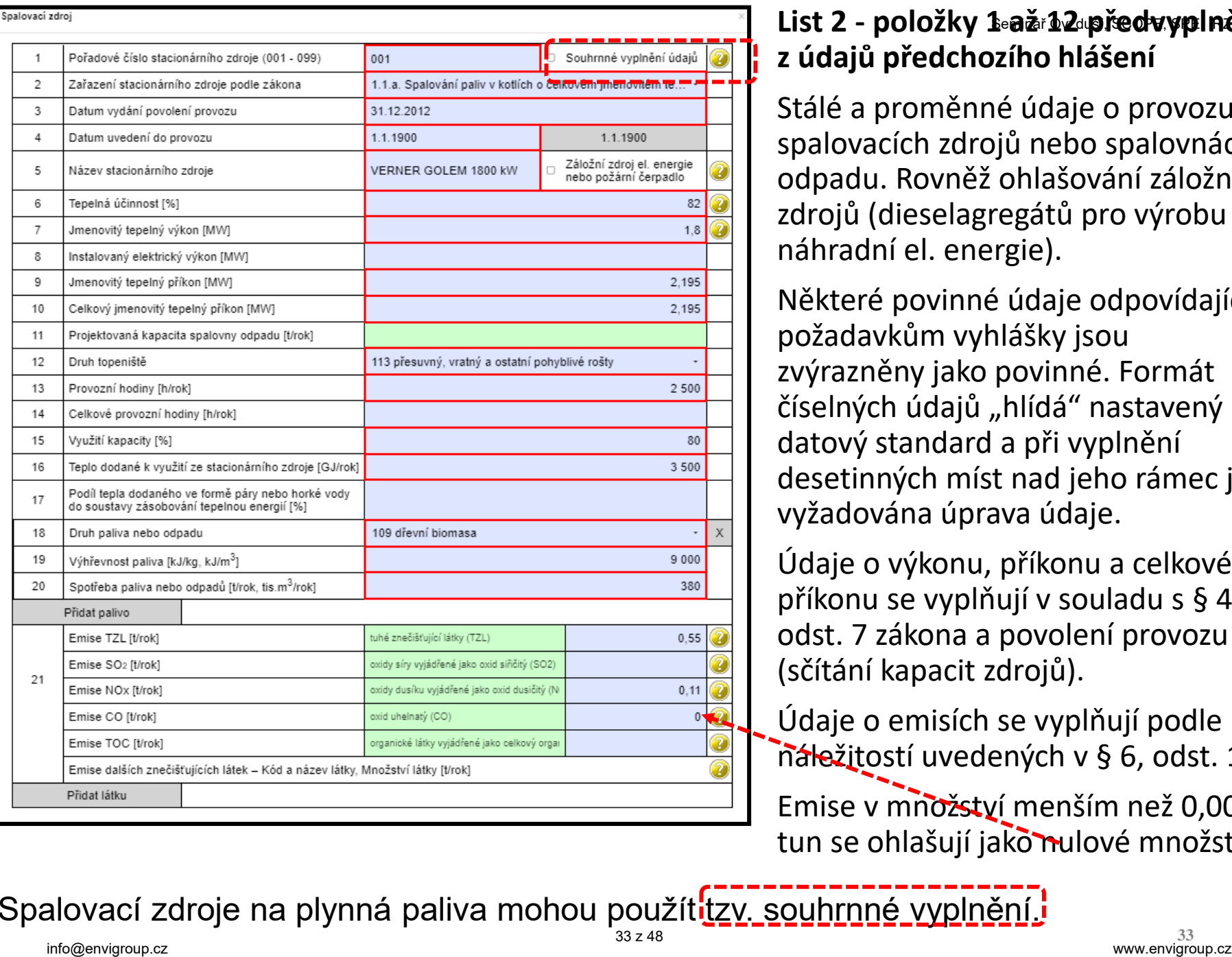

#### **List 2 - položky 1 až 12 předvyplněny z údajů předchozího hlášení**

Stálé a proměnné údaje o provozu spalovacích zdrojů nebo spalovnách odpadu. Rovněž ohlašování záložních zdrojů (dieselagregátů pro výrobu náhradní el. energie).

Některé povinné údaje odpovídající požadavkům vyhlášky jsou zvýrazněny jako povinné. Formát číselných údajů "hlídá" nastavený datový standard a při vyplnění desetinných míst nad jeho rámec je vyžadována úprava údaje.

Údaje o výkonu, příkonu a celkovém příkonu se vyplňují v souladu s § 4, odst. 7 zákona a povolení provozu (sčítání kapacit zdrojů).

Údaje o emisích se vyplňují podle náležitostí uvedených v § 6, odst. 1.

Emise v množství menším než 0,0005 tun se ohlašují jako nulové množství.

Spalovací zdroje na plynná paliva mohou použít<mark>itzv. souhrnné vyplnění.i</mark>

Vyplnění údajů za záložní zdroje $\mathbf{\hat{e}}$ minář ovzduší, scope, spe, irz

**1/** Na listu 2 úplného hlášení je možné použití **zatržítka pro**  ohlášení "Záložního zdroje el. energie", které je určeno výhradně pro zdroje, na něž se vztahuje ustanovení § 6, odst. 8 zákona, spalující kapalná nebo plynná paliva, a která jsou určena jako **náhradní zdroj elektrické energie** pro případy výpadku dodávek el. energie pro provozovnu nebo další objekty.

**2/** Pro tyto zdroje i pro další spalovací stacionární zdroje s kódem 1.1., 1.2. nebo 1.3. (zpravidla náhradní nebo špičkové zdroje pro výrobu tepla) je určeno **vyplnění Zjednodušeného hlášení**. Použití zjednodušeného ohlášení je možné pouze pro provozovny, ve kterých nejsou jiné zdroje než kotle o celkovém jmenovitém tepelném příkonu do 5 MW, spalující kapalná nebo plynná paliva, čerpací stanice a/nebo právě tyto záložní zdroje, na něž se vztahuje ustanovení § 6 odst. 8 zákona.

#### Ad1/ Ohlášení záložního zdroje el. energie SPE, IRZ

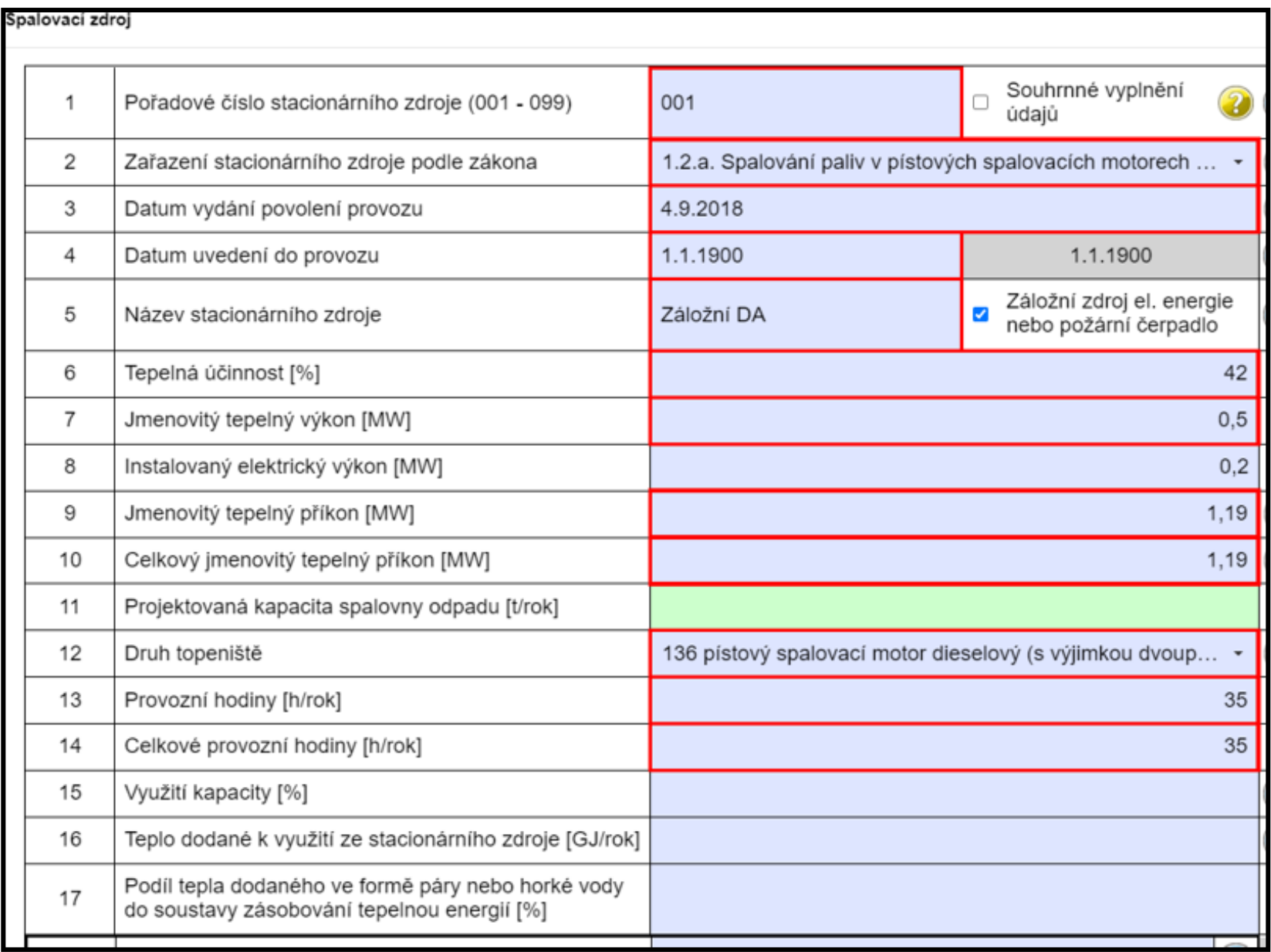

#### Ad2/ Zjednodušené ohlášení záložního zdroje, SPE, IRZ (a plynové kotelny o celkovém příkonu do 5 MW)

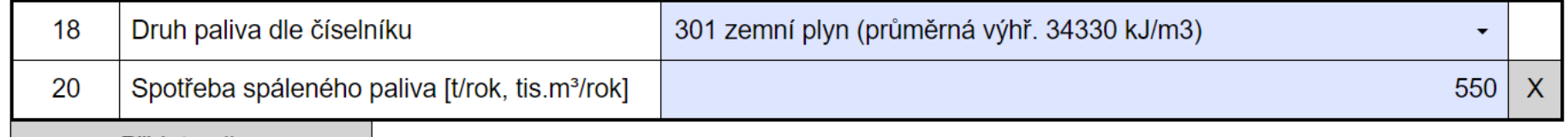

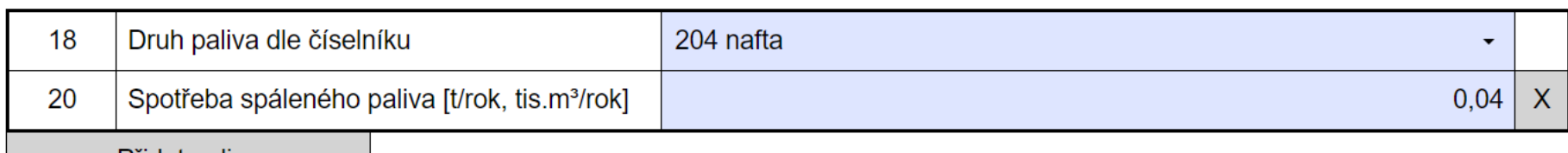

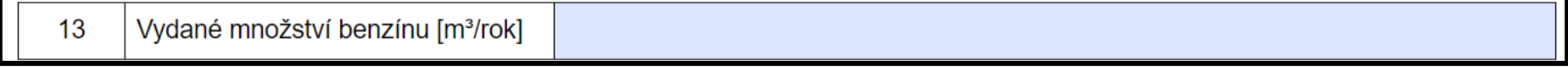

Zjednodušené hlášení nelze použít, jsou-li výše uvedené zdroje provozovány v kombinaci s jinými kategoriemi zdrojů. V takovém případě musí provozovatel i pro tyto zdroje vyplnit veškeré relevantní údaje podle přílohy č. 11, body 1.1. až 1.5. (tzv. úplné ohlášení). Ad2/ Zjednodušené ohlásení údajů souhrnné provozní evidence založních začních začelné politickych začelné politickych politickych začelné politickych začelné politickych začelné politickych začelné politickych začelné poli

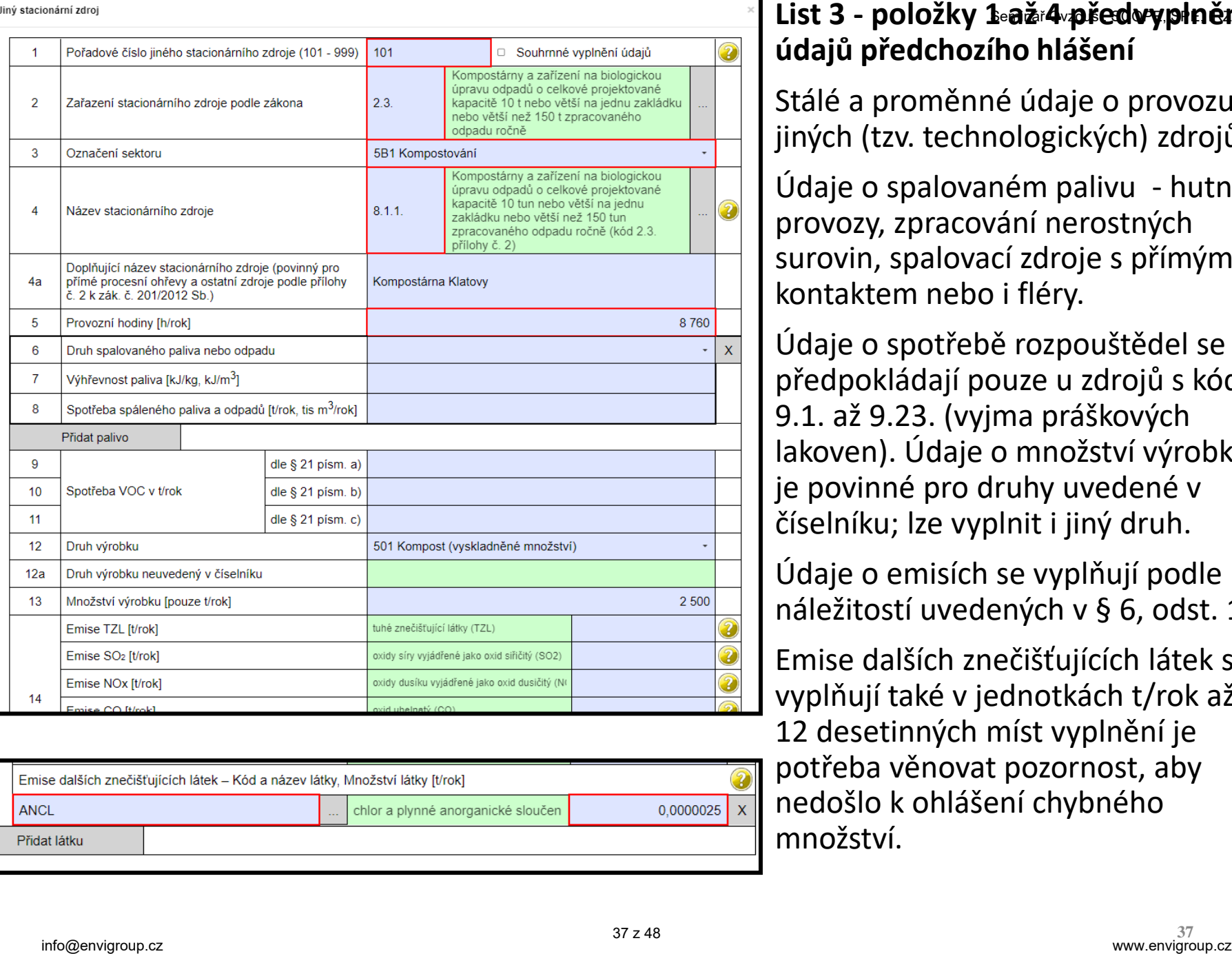

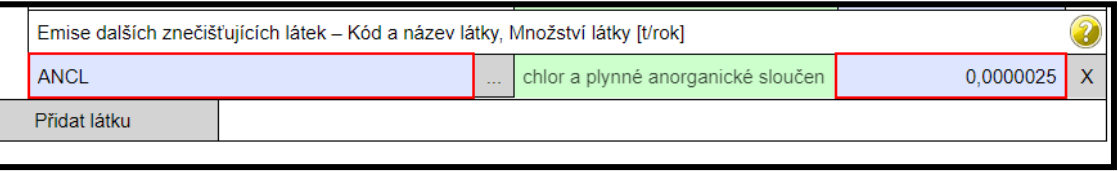

#### **List 3 - položky 1 až 4 předvyplněny z údajů předchozího hlášení**

Stálé a proměnné údaje o provozu jiných (tzv. technologických) zdrojů.

Údaje o spalovaném palivu - hutní provozy, zpracování nerostných surovin, spalovací zdroje s přímým kontaktem nebo i fléry.

Údaje o spotřebě rozpouštědel se předpokládají pouze u zdrojů s kódy 9.1. až 9.23. (vyjma práškových lakoven). Údaje o množství výrobku je povinné pro druhy uvedené v číselníku; lze vyplnit i jiný druh.

Údaje o emisích se vyplňují podle náležitostí uvedených v § 6, odst. 1.

Emise dalších znečišťujících látek se vyplňují také v jednotkách t/rok až na 12 desetinných míst vyplnění je potřeba věnovat pozornost, aby nedošlo k ohlášení chybného množství.

#### Ohlašování SPE za přemístitelné zdrojesí, SCOPE, SPE, IRZ

- Pokud je provozován zdroj s kódem 5.11. recyklační linky stavebních hmot, o celkové projektované kapacitě vyšší než 25 m<sup>3</sup> za den, nebo 5.14. - recyklace živičných povrchů nebo 7.7. zpracování dřeva (přemísťující se zařízení, např. štěpkovače), o celkové projektované spotřebě materiálu 150 m<sup>3</sup> nebo větší za rok **musí být provozovna označena** jako Provozovna s povolením KÚ pro přemístitelné zdroje a používat kódové označení 5.11.a. / 5.14.a. / 7.7.a.
- Jako přemístitelné zdroje jsou často provozovány i další zdroje brusky, zařízení pro aplikaci nátěrových hmot a dieselagregáty. V jednom formuláře NELZE současně ohlásit zdroje přemisťující se a zdroje "standardní", tj. na stálé adrese (v recyklačním dvoře). Ve formuláři označeném jako Provozovna s povolením KÚ pro přemístitelné zdroje **se nevyžaduje vyplnění údajů na listu č. 4** Údaje o komínech a výduších. Výjimkou je hlášení za zařízení, které bylo provozováno **po celý rok na jednom místě**.

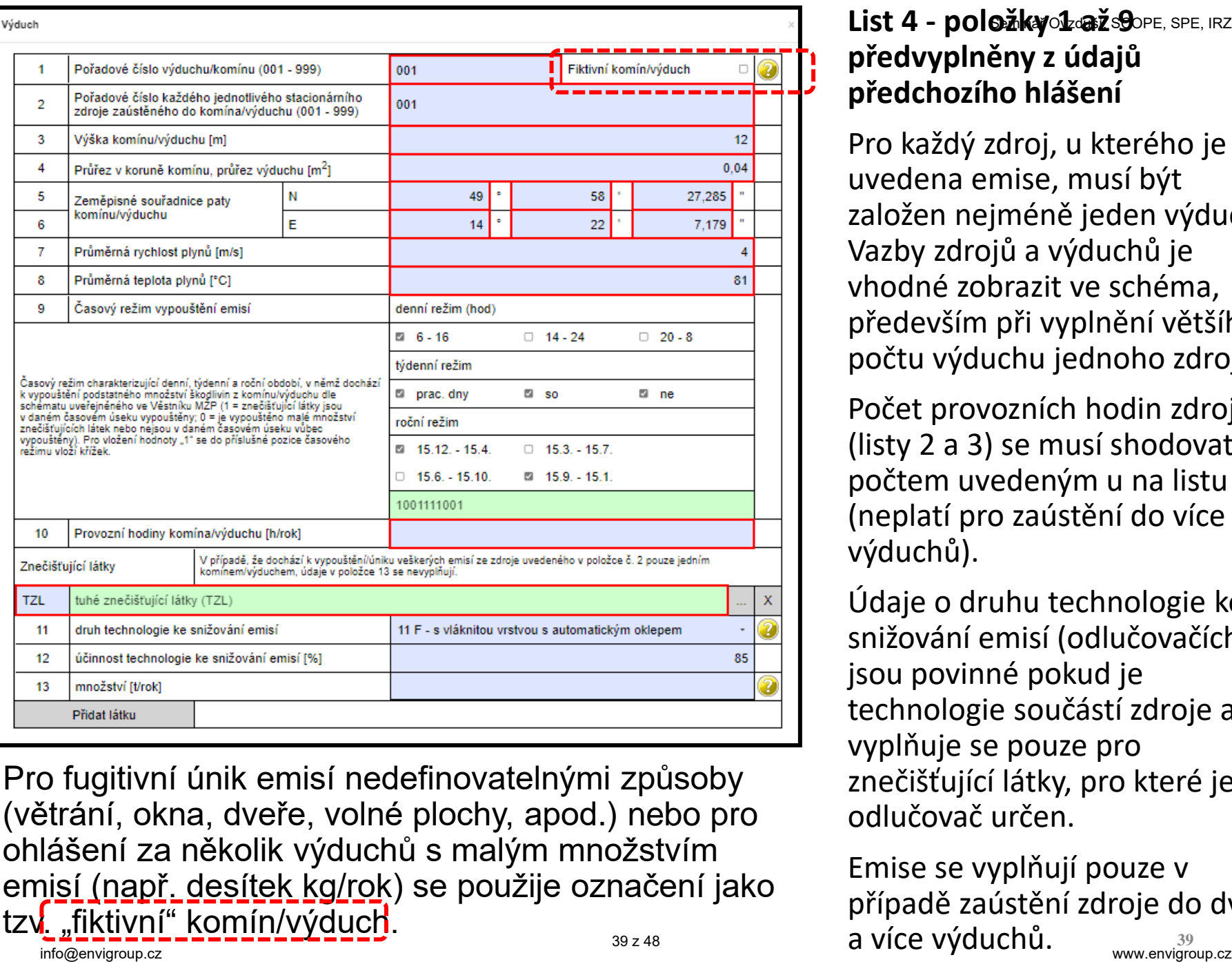

Pro fugitivní únik emisí nedefinovatelnými způsoby (větrání, okna, dveře, volné plochy, apod.) nebo pro ohlášení za několik výduchů s malým množstvím emisí (např. desítek kg/rok) se použije označení jako tzv. "fiktivní" komín/výduch.

#### List 4 - položky olažisgope, SPE, IRZ **předvyplněny z údajů předchozího hlášení**

Pro každý zdroj, u kterého je uvedena emise, musí být založen nejméně jeden výduch. Vazby zdrojů a výduchů je vhodné zobrazit ve schéma, především při vyplnění většího počtu výduchu jednoho zdroje.

Počet provozních hodin zdroje (listy 2 a 3) se musí shodovat s počtem uvedeným u na listu 4 (neplatí pro zaústění do více výduchů).

Údaje o druhu technologie ke snižování emisí (odlučovačích) jsou povinné pokud je technologie součástí zdroje a vyplňuje se pouze pro znečišťující látky, pro které je odlučovač určen.

www.envigroup.cz Emise se vyplňují pouze v případě zaústění zdroje do dvou a více výduchů.

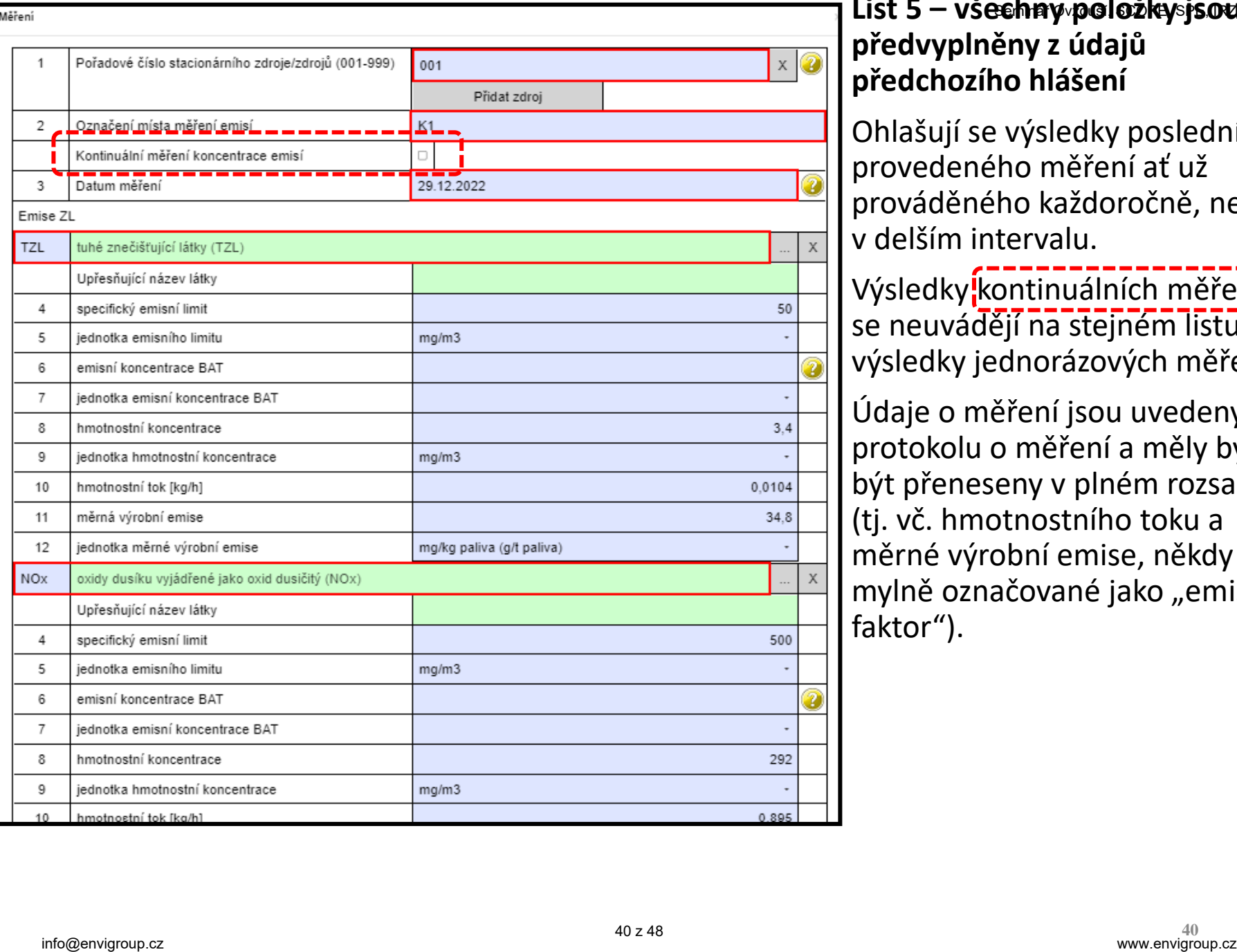

#### **List 5 – všechny položky jsou předvyplněny z údajů předchozího hlášení**

Ohlašují se výsledky posledního provedeného měření ať už prováděného každoročně, nebo v delším intervalu.

Výsledky kontinuálních měření k se neuvádějí na stejném listu s výsledky jednorázových měření.

Údaje o měření jsou uvedeny v protokolu o měření a měly by být přeneseny v plném rozsahu (tj. vč. hmotnostního toku a měrné výrobní emise, někdy mylně označované jako "emisní faktor").

# **Výpočet poplatku a podání poplatkového přiznání**

- vyplnění emisí v hlášení bez uplatnění snížení nebo nevyměření poplatku
- vyplnění emisí v hlášení s uplatněním snížení a/nebo nevyměření poplatku

Informativní hláška při on-line kontrole F\_OVZ\_SPE při dosažení hranice poplatku

#### Příklad **při ohlášení emise 4,5 t TZL (sazba 14 700 Kč/t)**.

*Poplatek za celou provozovnu vypočtený z ohlášeného množství emisí za jednotlivé znečišťující látky (bez případného uplatnění snížení a/nebo nevyměření poplatku dle § 15 odst. 5 a 6 zákona č. 201/2012 Sb.) dosáhl částky 66150 Kč a je proto očekáváno podání poplatkového přiznání dle § 15 zákona č. 201/2012 Sb. Pokud jsou mezi zobrazenými součtovými emisemi zahrnuty i emise VOC vyjádřené (tj. ohlášené) jako TOC, bude skutečný vypočtený poplatek vyšší, a to podle konkrétního poměru emisí TOC/VOC.*

*Poplatkové přiznání se podává i v případě, že při uplatnění snížení a/nebo nevyměření poplatku dle § 15 odst. 5 a 6 zákona č. 201/2012 Sb. došlo ke snížení celkové výše poplatku za provozovnu pod 50 000 Kč.*

#### Formulář F\_OVZ\_POPL

Do formuláře F OVZ POPL určeného pro podání poplatkového přiznání uvádí provozovatel pouze součet emisí (TZL, SO<sub>2</sub>, NO<sub>X</sub> a VOC) za všechny provozované zdroje, za něž je poplatek ohlašován.

**V oddílu 3** se navíc vyplní výše poplatku po odečtení částky poplatků za zdroje, pro něž bylo využito **nevyměření a/nebo snížení poplatku podle § 15, odst. 5 a 6 zákona** č. 201/2012 Sb.

Poplatkové přiznání bez uplatnění § 15 odst. 6 a/nebo § 15 odst. 5 zákona č. 201/2012 Sb.

 $\odot$ 

Poplatkové přiznání s uplatněním § 15 odst. 6 a/nebo § 15 odst. 5 zákona č. 201/2012 Sb.

Při využití oddílu 3 je povinné vložení přílohy s postupem výpočtu ve formátu Excel. Doporučený soubor je k dispozici na internetových stránkách ČHMÚ.

Pokud **při využití nevyměření nebo snížení poplatku** klesne celkový poplatek pod 50 tis. Kč musí se F\_OVZ\_POPL ohlásit pro kontrolu ověřovatelem – na dosažení výše poplatků dosahující 50 tis. Kč upozorňuje také validační kontrola při ohlášení F\_OVZ\_SPE.

# **Nejčastější chyby při vyplňování formuláře F\_OVZ\_SPE**

#### Nejčastější chyby při ohlašování F\_OVZ<sup>naro</sup>SPEE.

- vložení proměnných údajů v jiných jednotkách, než předepisuje formulář, čímž vznikají zpravidla třířádové rozdíly mezi vloženým a správným údajem (např. množství emisí, spotřeb paliv a rozpouštědel uvedené ve formuláři v kg místo v tunách), Nejcastejsi chyby pri ohlasovani F\_OVz<sup>o</sup> SHPE <sup>sc.</sup><br>
"ložení proměnných údajů v jiných jednotkách, než předepisi<br>
ormulář, čímž vznikají zpravidla třířádové rozdíly mezi vloženýn<br>
právným údajem (např. množství emisí, sp
- chyby způsobené překlepem nebo záměnou údajů (nepřesnosti a překlepy u souřadnic, nesoulad s údajem ÚTJ),
- neodpovídající používání číselníkových kódu především při zařazování zdrojů k názvům odpovídajícím zákonu nebo prováděcímu předpisu,
- nevyplnění údajů v položkách, které nejsou kontrolované validací formuláře
	- údaje o emisích spalovacích zdrojů (změna proti F\_OVZ\_SPOJ)
	- údaje o spotřebě rozpouštědel (List 3)
	- údaje o odlučovačích (nově pro všechny ZL)
	- údaje o měření a/nebo emisních limitech
- neznalost legislativy a problémy při používání počítače a IT.

# **Nejčastější chyby při ohlašování F\_OVZ\_SPE**

#### **Chyby v údajích na listu 2**

- neoznačení souhrnného vyplnění v případě vyplnění několika spalovacích zdrojů
- neoznačení záložního zdroje elektrické energie
- nesprávné uvedení hodnot tepelného výkonu a příkonu v případě několika spalovacích zdrojů v provozovně (podmínky sčítání uvedeny v Povolení provozu)
- uvedení spotřeby zemního plynu v m<sup>3</sup> (namísto v tis. m<sup>3</sup>)
- neohlášené emise (především u plynových zdrojů do 1MW, u kterých se neprovádí měření)

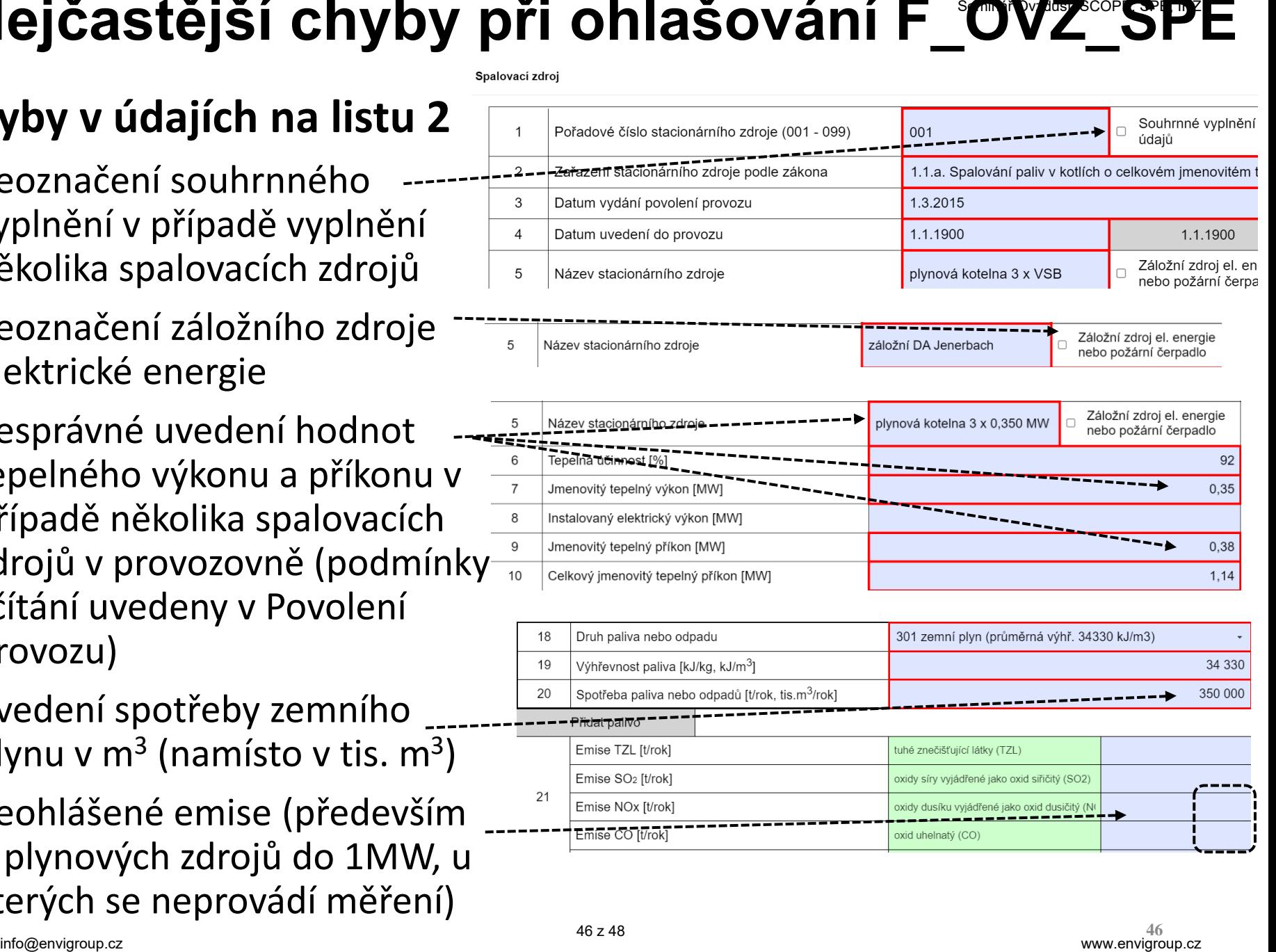

# **Nejčastější chyby při ohlašování F\_OVZ\_SPE**

#### **Chyby v údajích na listu 3**

- neoznačení souhrnného vyplnění v případě vyplnění několika zdrojů
- nesprávné označení sektoru
- neuvedení spotřeby zemního plynu u výrobních pecí (hutní výroby, nerostné suroviny)
- uvedení spotřeby zemního plynu v m<sup>3</sup> (namísto v tis. m<sup>3</sup>)
- uvedení spotřeby VOC v kg
- chyby v uvedení emisí TOC/VOC u zdrojů používajících organická rozpouštědla (ohlášené emise TOC vypouštěné řízeným výduchem se již nepřičítají k fugitivním emisím VOC)

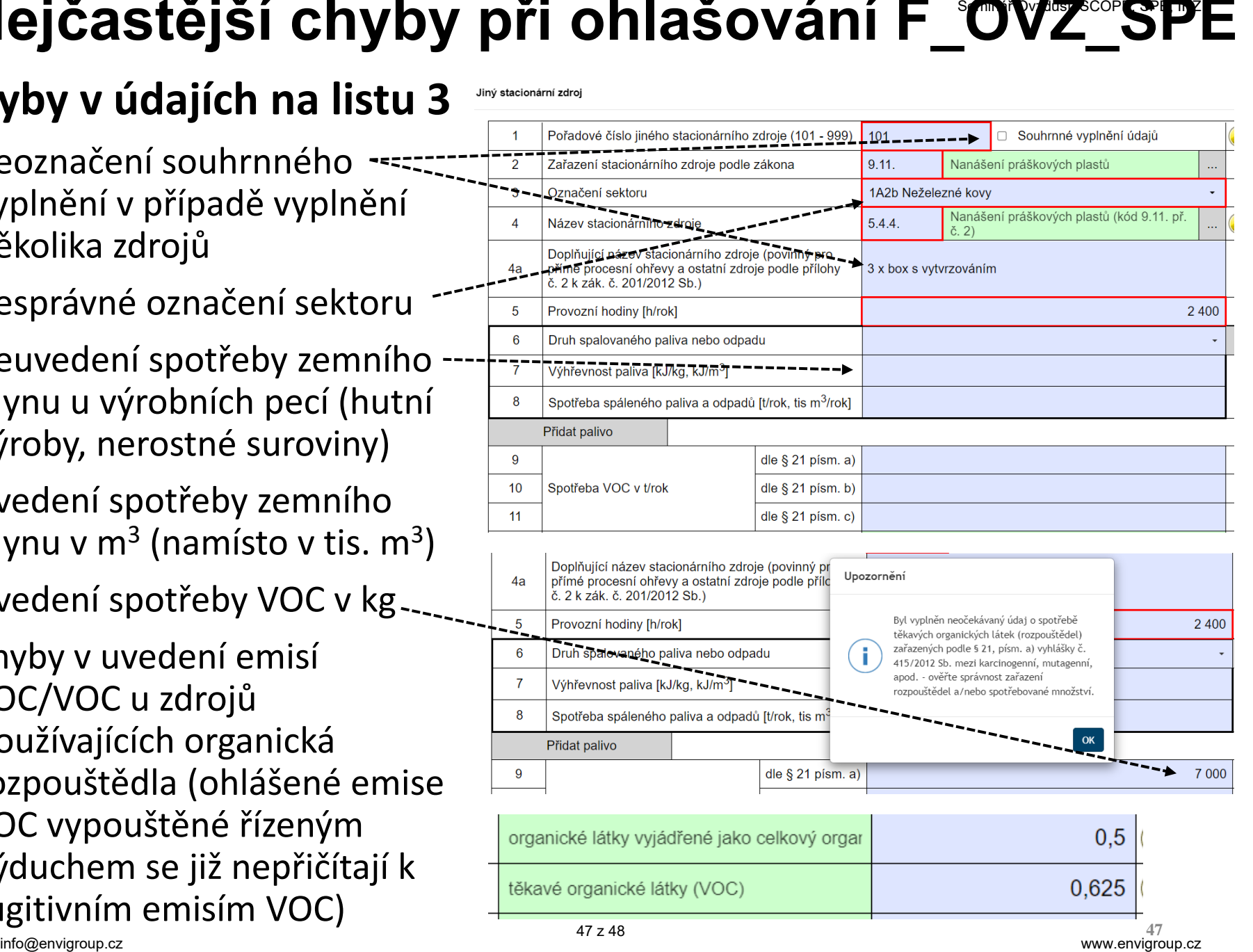

# **Nejčastější chyby při ohlašování F\_OVZ\_SPE**

#### **Chyby v údajích na listu 4**

- chyby v souřadnicích a dalších parametrech
- vyplnění jednoho výduchu v případech, kdy je emise vypouštěna více výduchy s různými parametry (výrazně odlišná teplota nebo odlučovač pouze u některých výduchů)
- nesprávné vyplnění neexistujících technologií ke snížení emisí
- vyplnění emisí v případě jednoho výduchu z jednoho zdroje není potřebné - postačí vyplnění na listu se základními údaji o zdroji (list 2 a 3)

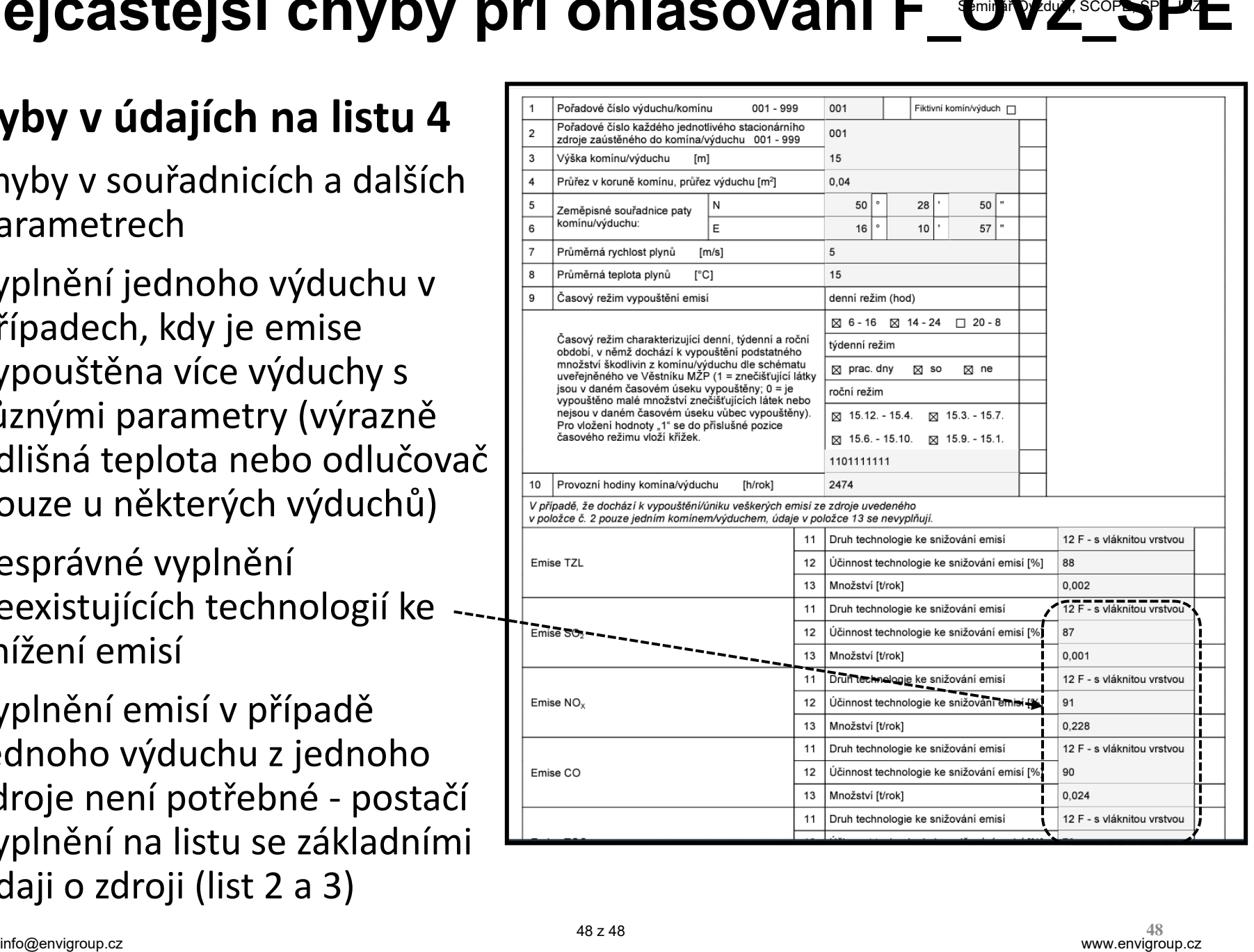